## МИНИСТЕРСТВО ОБРАЗОВАНИЯ И НАУКИ РОССИЙСКОЙ ФЕДЕРАЦИИ ФЕДЕРАЛЬНОЕ АГЕНТСТВО ПО ОБРАЗОВАНИЮ

Государственное образовательное учреждение высшего профессионального образования - «Оренбургский государственный университет»

Кафедра финансов

# **Т.В. ПРУСАКОВА**

# **БЮДЖЕТНОЕ ПЛАНИРОВАНИЕ И ПРОГНОЗИРОВАНИЕ**

### МЕТОДИЧЕСКИЕ УКАЗАНИЯ ДЛЯ ПОДГОТОВКИ К ЛАБОРАТОРНЫМ ЗАНЯТИЯМ

Рекомендовано к изданию Редакционно-издательским советом государственного образовательного учреждения высшего профессионального образования – «Оренбургский государственный университет»

Оренбург 2008

УДК 330.534.4(076.5) ББК 65.261.3я73 П 85

> Рецензент канд. эконом. наук, ст. преподаватель М.А. Троянская

**Прусакова, Т.В.**

П 85 **Бюджетное планирование и прогнозирование: методические указания для подготовки к лабораторным занятиям / Т.В. Прусакова. – Оренбург: ГОУ ОГУ, 2008. – 39 с.**

Методические указания содержат теоретическое описание статистических методов, что является вспомогательным материалом для выполнения лабораторных работ. Целью лабораторных работ является выработка у студентов навыков статистического исследования и практической реализации алгоритмов статистических методов в пакетах Statistica и Excel.

Методические указания предназначены для подготовки студентов специальности 080105 «Финансы и кредит» к лабораторным занятиям по дисциплине «Бюджетное планирование и прогнозирование».

> Прусакова Т.В., 2008 ГОУ ОГУ, 2008

# **Содержание**

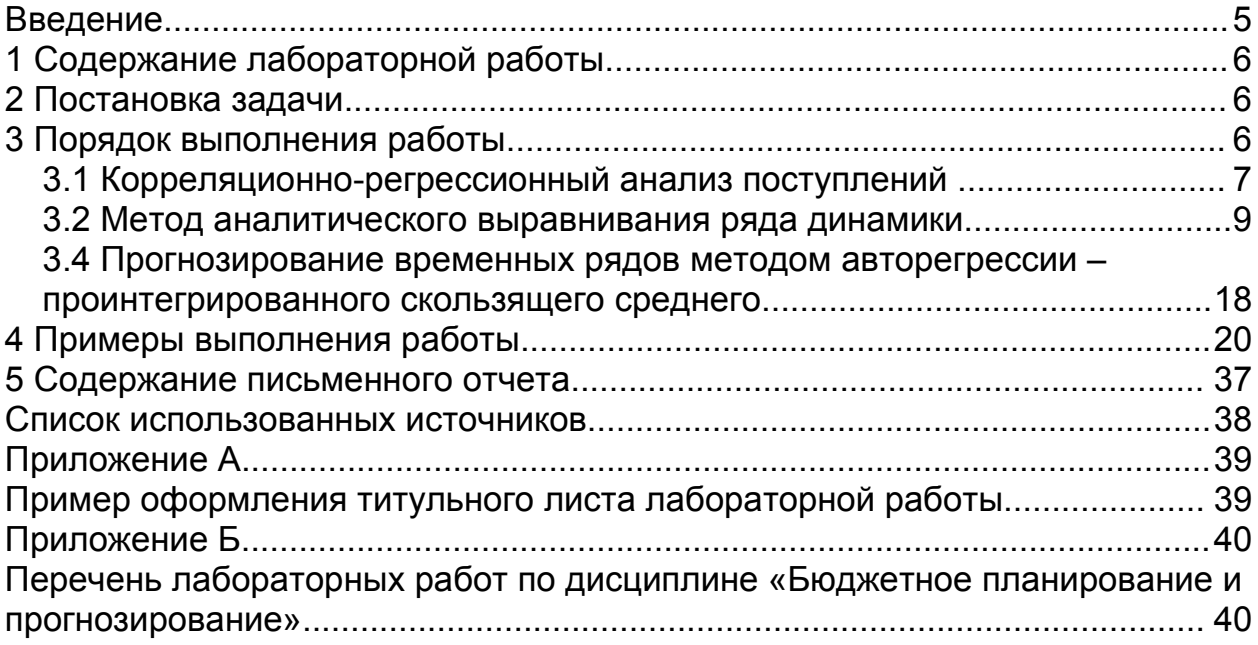

# **Введение**

Бюджетное планирование представляет собой распределение и перераспределение стоимости валового национального продукта и национального дохода между звеньями бюджетной системы страны на основе социально- экономической программы развития территории процессе составления и исполнения бюджетов.

Бюджет неразрывно связан с текущими и перспективными проблемами состояния общества, поэтому он и сам по существу является посредством планирования общественного развития. И вполне уместно говорить о бюджете как своеобразной форме плана. О планировании выполнении бюджета как постоянной процедуре государственного регулирования и экономики, и других сфер общественной жизни.

Цель бюджетного прогнозирования – на основе сложившихся тенденций, конкретно социально-экономических условий и перспективных оценок разработать и обосновать оптимальные пути развития бюджета и на этой основе дать предложения по его укреплению.

Как в теории, так и в практике, разработкам механизма бюджетного планирования, как важнейшего элемента финансового управления, в нашей стране недостаточно уделяется внимания.

Требования к уровню усвоения содержания ученой дисциплины: знание нормативно-правовых документов, регулирующих процесс бюджетного планирования и прогнозирования в Российской Федерации; организационно-методических основ составления бюджетов в России; умение рассчитывать показатели проекта бюджета по доходам, расходам, размеру дефицита, профицита бюджета.

Целью лабораторных работ по дисциплине «Бюджетное планирование и прогнозирование» является выработка у студентов навыков статистического исследования и практической реализации алгоритмов статистических методов в пакетах Statistica и Microsoft Excel.

# **1 Содержание лабораторной работы**

Лабораторная работа включает в себя следующие этапы:

- постановку задачи;

- ознакомление с порядком решения задачи в пакетах прикладных программ;

- выполнение расчетов на компьютере;
- анализ результатов;
- подготовку письменного отчета по лабораторной работе;
- защиту лабораторной работы.

# **2 Постановка задачи**

Исходные данные, характеризующие поступление конкретного вида дохода (расхода).

На основе выборочных данных:

- использовать каждый из перечисленных ниже методов для всех рассматриваемых доходов (расходов);

- дать экономическую интерпретацию выбранным факторам;

- сделать вывод о приемлемости каждого из рассмотренных методов.

# **3 Порядок выполнения работы**

Существует специальная система статистических методов, предназначенная для изучения развития, изменений явлений во времени или, как принято говорить в статистике, изучения динамики.

Тенденция динамики связана с действием долговременно существующих причин и условий развития. Колебания же, напротив, связаны с действием краткосрочных или циклических факторов, влияющих на отдельные уровни динамического ряда, и отклоняющих уровни от тенденции то в одном, то в другом направлении.

При статистическом изучении динамики необходимо четко разделить два ее основных элемента - тенденцию и колеблемость, чтобы дать каждому из них количественную характеристику с помощью специальных показателей.

Для того, чтобы нагляднее представить показатели, характеризующие тенденцию, следует абстрагироваться от колеблемости и выявить динамический ряд в форме «чистого» тренда при отсутствии колебаний. Это можно сделать при помощи абсолютных и относительных показателей динамики: абсолютного прироста, темпа роста, темпа прироста и абсолютного значения одного процента прироста. Средние показатели динамики - средний уровень ряда, средний

абсолютный прирост, средний темп роста - характеризуют тенденцию. Они необходимы при обобщении характеристик тенденции за длительный период.

#### 3.1 Корреляционно-регрессионный анализ поступлений

 $\mathcal{C}$ целью выявления взаимосвязи между средним уровнем результативного признака и выделенными экономическими показателями проведите регрессионный анализ.

Если зависимость между результативным показателем  $\mathbf{M}$ объясняющими переменными, отобранными для анализа, линейная, то есть наилучшая аппроксимация функции регрессии есть линейная функция, то математическая модель будет иметь вид:

$$
y_i = \beta_0 + \beta_1 x_{i_1} + \beta_2 x_{i_2} + \dots + \beta_k x_{i_k} + \varepsilon_{i_2}, \tag{1}
$$

где *n* – число объектов наблюдения,  $i = \overline{1, n}$ ;

 $y_i$ – значение результативного признака для *i*-го объекта наблюдения;

 $x_{ij}$  значение *j*-ой объясняющей переменной для *i*-го объекта наблюдения:

 $\hat{\beta}_0$ ,  $\hat{\beta}_1$ ,...,  $\beta_k$  – подлежащие оценке параметры регрессионной модели;  $\varepsilon_i$  – регрессионные остатки.

Оценка коэффициентов уравнения регрессии может быть получена методом наименьших квадратов (2):

$$
\overline{b}_{\text{MHK}} \equiv \overline{b} = (X^T X)^{-1} X^T Y, \qquad (2)
$$

где  $\overline{b}$  – вектор оценок коэффициентов уравнения регрессии;

 $X$ — матрица наблюдённых значений объясняющих переменных;

Y - вектор наблюдённых значений результативного признака.

Постройте модели регрессии строились с применением ППП «Statistica 6.0». Результаты регрессионного анализа приведите в виде таблицы 1.

Таблица 1 – Оценки уравнений регрессии

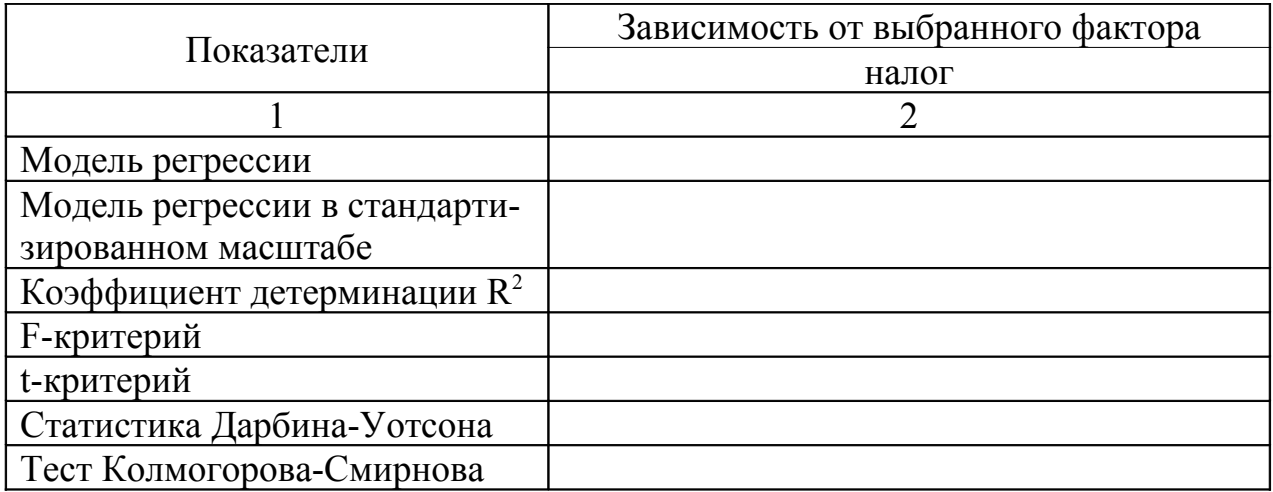

Проверьте значимость полученных моделей, для чего оцените гипотезы:

H<sub>0</sub>: 
$$
\beta_1 = \beta_2 = ... = \beta_k = 0
$$
  
H<sub>1</sub>:  $\exists j \in [\overline{1, n}] : \beta_j \neq 0$ , (3)

где  $k=2$ ,  $n=14$ .

Для проверки гипотезы Н<sub>0</sub> используйте статистику (4):

$$
F = \frac{\hat{R}^2 / k}{(1 - \hat{R}^2) / (n - k - 1)},
$$
\n(4)

которая в случае справедливости Н<sub>0</sub> имеет распределение Фишера-Снедекора с числом степеней свободы  $v_1 = k u v_2 = n - k - 1$ 

Далее проверьте значимость отдельных коэффициентов построенных регрессионных уравнений:

 $H_0$ : коэффициент  $\beta_i$ незначимо отличен от нуля ( $\beta_i=0$ ) Н<sub>1</sub>: коэффициент  $\beta_i$  значимо отличен от нуля ( $\beta_i \neq 0$ )  $(5)$ 

Для проверки Н<sub>0</sub> используйте статистику (6):

$$
t = \frac{b_j}{S_{b_j}},\tag{6}
$$

где  $j=1,2,...k$ ;

 $b_i$  – оценка *j*-го коэффициента уравнения регрессии;  $Sb_i$  – стандартная ошибка *j*-го коэффициента уравнения регрессии.

Данная статистика в случае справедливости нулевой гипотезы, имеет распределение Стьюдента с v = n - k - 1 степенями свободы.

Проанализируйте регрессионные остатки и сделайте вывод о наличии в остатках автокорреляции, для чего используйте критерий Дарбина-Уотсона, статистика которого рассчитывается по формуле (7):

$$
DW = \frac{\sum_{i=2}^{n} (e_i - e_{i-1})^2}{\sum_{i=1}^{n-1} e_i^2}.
$$
 (7)

По полученным моделям регрессии сделайте выводы о зависимости налога от выбранных факторов.

# 3.2 Метод аналитического выравнивания ряда динамики

С помощью рассматриваемого метода необходимо найти плавную линию развития (тренд) данного явления, характеризующую основную тенденцию его динамики. Выравнивание может быть проведено по прямой или параболе второго порядка. Необходимо выразить тенденцию в форме некоторого достаточно простого уравнения, наилучшим образом отражающего фактическую тенденцию динамики.

Выравнивание по прямой - это нахождение плавного уровня ряда в предположении его изменения по прямой:

$$
\widetilde{y}_t = a_0 + a_1 t \tag{8}
$$

где  $\widetilde{\mathcal{Y}}_t$  - уровень, найденный по уравнению;

 $a_0$  - начальный уровень тренда в момент или период, принятый за начало отсчета времени t;

21 - среднегодовой абсолютный прирост, константа

тренда.

Для вычисления оптимальных значений параметров тренда необходимо использовать метод наименьших квадратов, который для каждого типа тренда дает систему нормальных уравнений.

Для выравнивания по прямой система нормальных уравнений должна принять вид:

$$
\begin{cases}\n na_0 + a_1 \sum t = \sum y \\
 a_0 \sum t + a_1 \sum t^2 = \sum y t\n\end{cases}
$$
\n(9)

Систему можно упростить, перенеся начало отсчета времени t в середину ряда. Тогда при  $\sum t = 0$  и числе членов ряда и параметры уравнения будут равны:

$$
a_0 = \frac{\sum y}{n}, \qquad a_1 = \frac{\sum y}{\sum t^2}.
$$
 (10)

Параболическое выравнивание динамического ряда это нахождение плавного уровня ряда в предположении его изменения по параболе. Уравнение параболы второго порядка:

$$
\widetilde{y}_t = a_0 + a_1 t + a_2 t^2, \qquad (11)
$$

где  $a_2$ - квадратический параметр, равный половине ускорения; константа параболического тренда; остальные параметры те же.

Для параболы второго порядка система нормальных уравнений имеет вид:

$$
\begin{cases}\nna_0 + a_1 \sum t + a_2 \sum t^2 = \sum y \\
a_0 \sum t + a_1 \sum t^2 + a_2 \sum t^3 = \sum yt \\
a_0 \sum t^2 + a_1 \sum t^3 + a_2 \sum t^4 = \sum yt^2\n\end{cases}
$$
\n(12)

Если подобрать t так, чтобы  $\sum t = 0$  и  $\sum t^3 = 0$ , то система упростится:

$$
\begin{cases}\nna_0 + a_2 \sum t^2 = \sum y \\
a_1 \sum t^2 = \sum yt \\
a_0 \sum t^2 + a_2 \sum t^4 = \sum yt^2\n\end{cases}
$$
\n(13)

Показателями силы колебания уровней динамического ряда являются:

- абсолютный коэффициент колеблемости (среднее квадратическое отклонение):

$$
s(t) = \sqrt{\frac{\sum (y_i - \widetilde{y}_t)^2}{n - p}}
$$
 (14)

где  $y_i$  - фактический уровень;

- $\widetilde{\mathcal{Y}}_t$  выровненный уровень;
- n число уровней;

#### р - число параметров тренда;

- относительный коэффициент колеблемости:

$$
v(t) = \frac{s(t)}{y} \,. \tag{15}
$$

На основании коэффициента колеблемости определяется показатель устойчивости, который должен изменяться от нуля до единицы (100 %):

$$
K_{ycm} = 1 - v(t) \tag{16}
$$

По найденным коэффициентам колеблемости и устойчивости необходимо выбрать уравнение тренда, которое наиболее точно отражает динамики.  $q_{\text{EM}}$ коэффициент фактическую тенденцию меньше колеблемости и, соответственно, больше коэффициент устойчивости, тем точнее функция отражает тенденцию.

Прогнозирование возможных в будущем значений признаков изучаемого объекта - одна из основных задач статистики. Одним из статистических методов прогнозирования является расчет прогнозов на основе тренда и колеблемости динамического ряда до настоящего времени. Методика статистического прогноза по тренду и колеблемости основана на их экстраполяции, т.е. на предположении, что параметры тренда и колебаний сохраняются до прогнозируемого периода.

Прежде всего, вычислите точечный прогноз - значение уровня тренда, получаемое при подстановке в уравнение тренда номера прогнозируемого года  $t_k$ . Однако параметры тренда, вычисленные по ограниченному периоду, - это лишь выборочные оценки генеральных параметров. Прогноз должен иметь вероятностный характер. Для этого определите доверительные интервалы прогноза. Величина доверительного интервала определяется в общем виде так:

$$
\widetilde{y}_t \pm t_\alpha \frac{s(t)}{\sqrt{n}},\tag{17}
$$

где  $s(t)$  - среднее квадратическое отклонение от тренда:

 $t_{\alpha}$  - табличное значение t-критерия Стьюдента при уровне значимости <sup>а</sup>

Рассмотрите динамику поступления налога  $\mathbf{B}$ бюджет  $3a$ определенный Вами период времени по месяцам. Для того чтобы нагляднее показатели, характеризующие представить тенденцию, следует абстрагироваться от колеблемости и выявить динамический ряд в форме «чистого» тренда при отсутствии колебаний. Это можно сделать при помоши абсолютных и относительных показателей линамики.

Рассчитайте абсолютные и относительные показатели динамики поступления налога в бюджет. Все данные внесите в таблицу 2, представленную ниже.

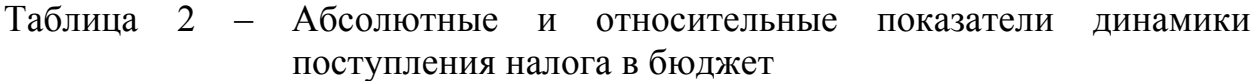

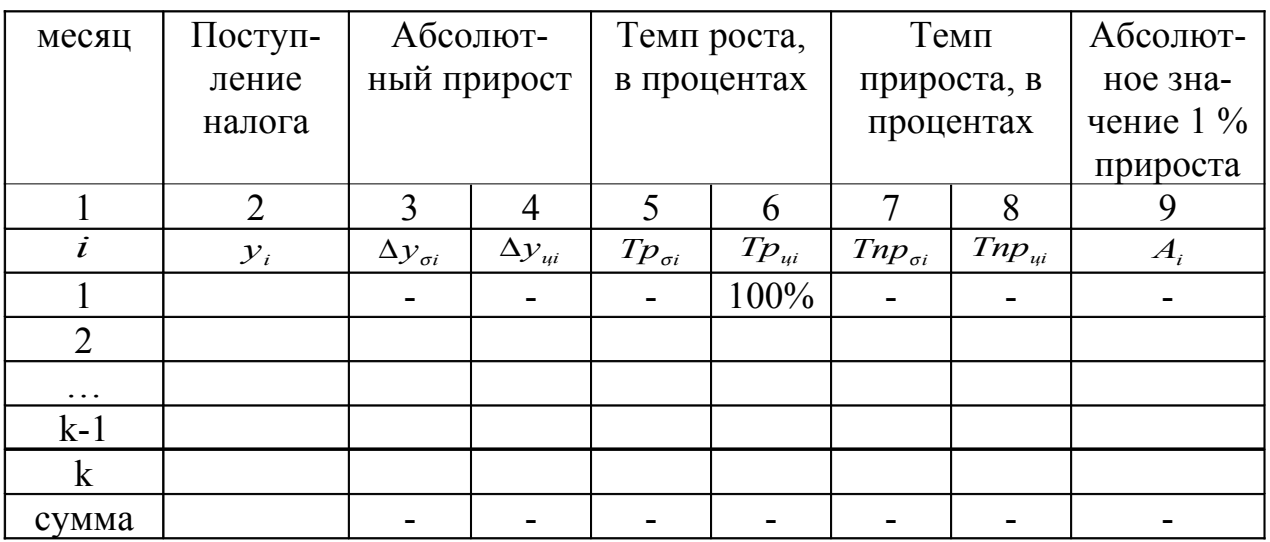

На основе полученных показателей рассчитайте средние показатели динамики налога, которые необходимы при обобщении характеристик тенденции за длительный период.

Определите:

- средний уровень ряда по средней арифметической простой;

- средний абсолютный прирост;

- средний темп роста как геометрическую среднюю из базисного темпа роста за і – месяцев;

- средний темп прироста.

По рассчитанным показателям сделайте выводы.

Теперь с помощью метода аналитического выравнивания выразите тенденцию в форме некоторого достаточно простого уравнения, наилучшим образом отражающего фактическую тенденцию динамики. Для этого проведите аналитическое выравнивание по прямой и параболе.

Для проведения аналитического выравнивания ряда динамики по прямой постройте таблицу 3.

Таблица 3 – Расчетная таблица для выравнивания ряда динамики по прямой

| месяц                 | Поступление | Условные  | $t^2$ | y t | $\widetilde{\cal Y}_t$ | $(y-\widetilde{y}_t)^2$ |  |
|-----------------------|-------------|-----------|-------|-----|------------------------|-------------------------|--|
|                       | налога      | месяцы, t |       |     |                        |                         |  |
|                       |             |           |       |     |                        |                         |  |
|                       |             |           |       |     |                        |                         |  |
|                       |             |           |       |     |                        |                         |  |
|                       |             |           |       |     |                        |                         |  |
| $\cdots$              |             |           |       |     |                        |                         |  |
| $k-1$                 |             |           |       |     |                        |                         |  |
|                       |             |           |       |     |                        |                         |  |
| Продолжение таблицы 3 |             |           |       |     |                        |                         |  |
|                       |             |           |       |     | Á                      | −                       |  |

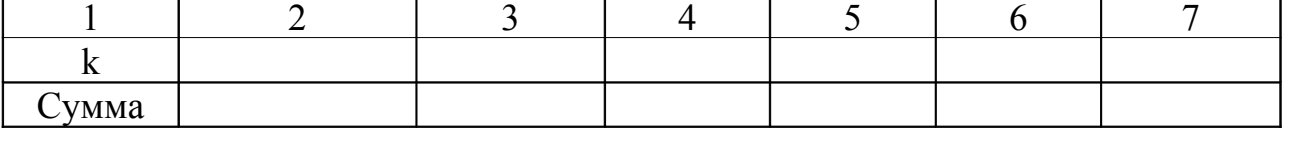

В данном случае  $\sum t = 0$ , тогда параметры системы нормальных уравнений будут определяться по формуле  $(10)$ .

Постройте уравнение прямой и проведите аналитическое выравнивание ряда динамики по параболе и постройте таблицу 4.

Таблица 4 – Расчетная таблица для выравнивания ряда динамики по параболе

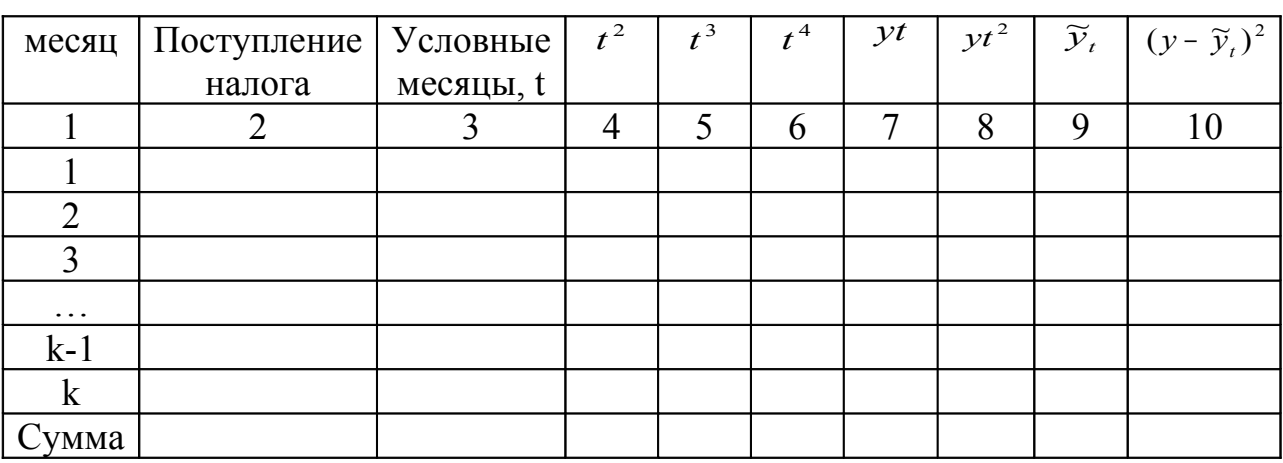

Найдите параметры уравнения параболы на основании полученных Вами данных по формуле.

Постройте уравнение параболы согласно формуле и сделайте выводы по полученным результатам.

Проведите анализ колеблемости и устойчивости поступления налога в бюджет для уравнений прямой и параболы.

Найдите для уравнения прямой и параболы:

- абсолютный показатель колеблемости по формуле;

- коэффициент колеблемости по формуле;

- коэффициент устойчивости согласно формуле.

По рассчитанным коэффициентам сделайте соответствующие ВЫВОДЫ.

Проанализировав коэффициенты колеблемости и устойчивости для уравнения прямой и параболы второго порядка, сделайте вывод об отражении тенденции динамики.

Постройте прогноз поступления налога в бюджет на основании уравнения параболы второго порядка. Прежде всего, вычислите точечный прогноз, подставив в уравнение параболы второго порядка номера прогнозируемых периодов.

Заполните расчетную таблицу 5 для прогноза поступления налога в бюджет по уравнению параболы второго порядка.

Таблица 5 – Расчетная таблица для прогноза поступления налога в бюджет по уравнению параболы второго порядка

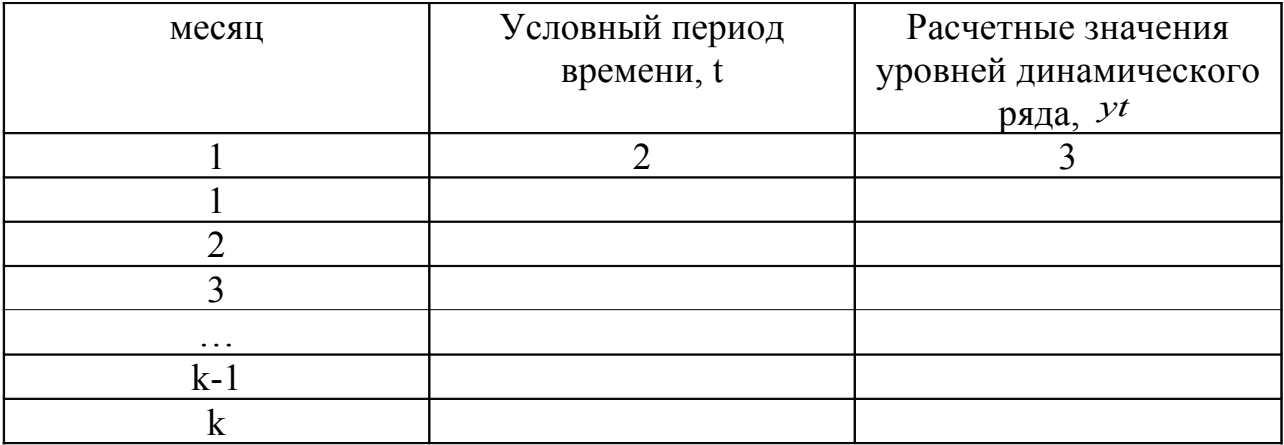

Найдите значение средней ошибки прогноза по формуле при условии, что при уровне значимости  $\alpha$  = 0,05 коэффициент доверия  $t_{\alpha}$  по таблице Стьюдента будет равен 2,0796.

На основе этого определите доверительные интервалы прогноза и сделайте соответствующие выводы о поступлении налога в будущих периодах времени. Изобразите прогнозные значения поступлений налога в бюджет графически.

#### 3.3 Прогнозирование с помощью пакета Microsoft Excel

В Microsoft Excel трендовые модели строятся на основе диаграмм, представляющих уровни динамики. Для эмпирического временного ряда может быть построена диаграмма одного из следующих типов: гистограмма, линейчатая диаграмма, график, точечная диаграмма, диаграмма с областями.

Для построения линии тренда необходимо выделить временной ряд и выбрать в контекстном меню (вызывается щелчком правой клавиши

мыши) команду Добавить линию тренда. Будет вызвано диалоговое окно Линия тренда, содержащее вкладку Тип, на которой задается тип тренда:

1) линейный;

2) логарифмический;

3) полиномиальный (от 2-й до 6-й степени включительно);

4) степенной;

5) экспоненциальный,

6) скользящее среднее (с указанием периода сглаживания от 2 до 15).

Вкладка Параметры предназначена для задания параметров тренда:

1) имя тренда - имя линии тренда, располагается в легенде диаграммы, возможны следующие варианты задания имени тренда:

- автоматическое – Microsoft Excel именует линию тренда, основываясь на выбранном типе тренда и ряде динамики, с которым она ассоциирована, например, Линейный (Ряд 1);

- другое – вводится уникальное имя тренда, максимальная длина составляет 256 символов;

2) прогноз вперед на - количество периодов, на которое линия тренда проектируется в будущее, т. е. в направлении от оси Y (поле не доступно в режиме скользящего среднего);

3) прогноз назад на - количество периодов, на которое линия тренда проектируется в прошлое, т. е. в направлении к оси Y (поле не доступно в режиме скользящего среднего);

4) пересечение кривой с осью Y в точке - точка, в которой линия тренда пересекает ось Y (поле не доступно в режиме скользящего среднего);

5) показывать уравнение на диаграмме - на диаграмме будет показано уравнение линии тренда;

6) поместить на диаграмму величину достоверности аппроксимации (  $R^2$ ) – на диаграмме будет показано значение коэффициента детерминации.

Наряду с линией тренда на графике временного ряда могут быть также изображены планки погрешностей.

Планки погрешностей используются во многих инженерных и статистических задачах для того, чтобы показать возможную погрешность значений эмпирического ряда (диапазон отклонений «плюс-минус» или в одну из сторон). В диаграммах планка погрешности изображается относительно значений эмпирического ряда.

Дополнить планками погрешностей ряды данных можно только для гистограмм, линейчатых диаграмм, графиков, диаграмм с областями и точечных диаграмм. Y-планки погрешностей отображаются вдоль оси значений Y (точечные диаграммы могут выводить также Х-планки погрешностей вдоль оси X).

При изменении значений элементов ряда данных автоматически вычисляются новые величины погрешностей и соответствующим образом изменяются их планки.

Для вставки планок погрешностей следует выделить ряд данных и в контекстном меню выбрать команду Формат рядов данных. Будет вызвано диалоговое окно Формат ряда данных, содержащее вкладку Ү-погрешности, которая обеспечивает выбор типа планок и варианта их расчета в зависимости от вида погрешности:

- фиксированное значение - за величину ошибки принимается заданное постоянное значение погрешностей;

- относительное значение - для каждой точки данных вычисляется отклонение на заданный процент;

- стандартное отклонение - вычисляется стандартное отклонение, которое затем умножается на заданное число (коэффициент кратности);

- стандартная погрешность - постоянная для всех элементов данных величина ошибки;

- пользовательская - вводится произвольный массив значений отклонений в положительную и/или отрицательную сторону (можно ввести ссылки на блок ячеек).

Планки погрешности можно также форматировать. Для этого их следует выделить и выполнить команду контекстного меню Формат полос погрешностей.

По данным о поступлениях налога в бюджет постройте трендовую модель в таблице 6.

Таблица 6 – Динамика поступлений налога за ряд лет

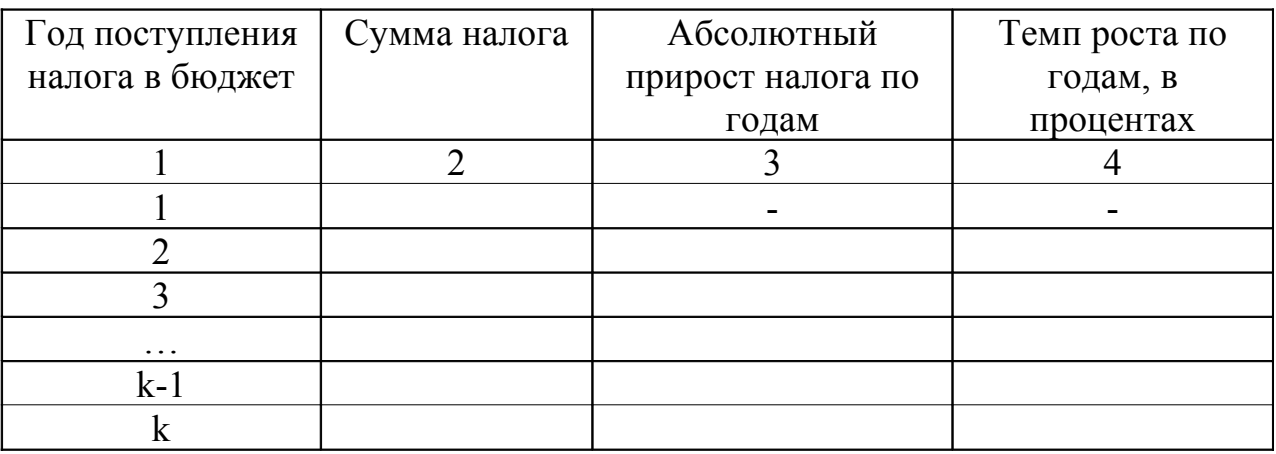

Сделайте вывод по результатам таблицы 6.

Для решения поставленной задачи, прежде всего в порядке первого приближения, выберите типы функций, которые могут отобразить имеющиеся во временном ряду изменения.

По характеру размещения уровней анализируемого временного ряда сделайте предположение о возможном аналитическом выравнивании изучаемого ряда типовой математической функцией. Это может быть и линейная функция, и показательная, и полином 2-го порядка, и ряд других функций.

Для нахождения наиболее адекватного уравнения тренда используйте инструмент «Подбор линии тренда» из мастера диаграмм Microsoft Excel. Результаты подбора уравнения представьте в виде таблицы 7.

Таблица 7 – Результаты подбора уравнения

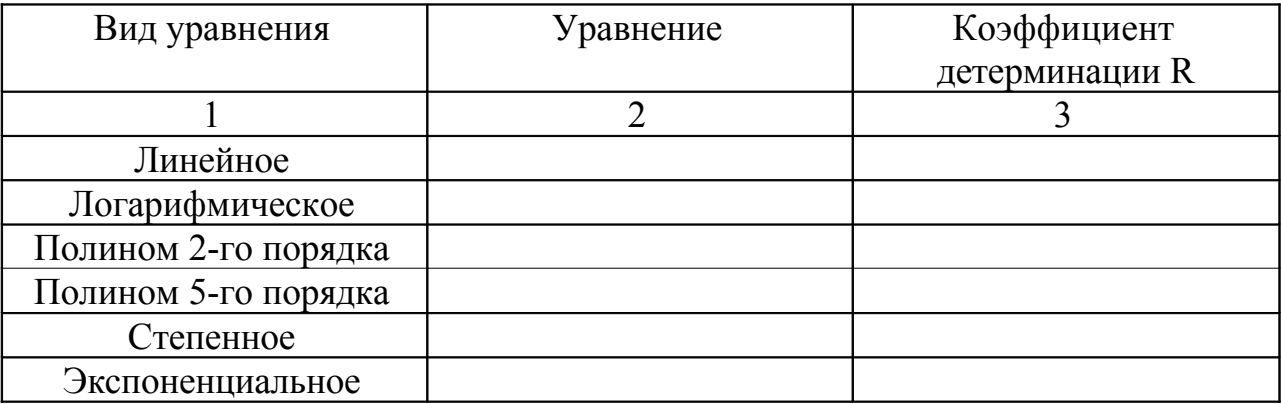

По результатам таблицы 8 сделайте вывод и постройте график наиболее подходящей линии тренда, а на основании полученного уравнения - прогноз поступления налога в бюджет.

Таблица 8 – Данные для построения графика о поступлении налога в бюджет

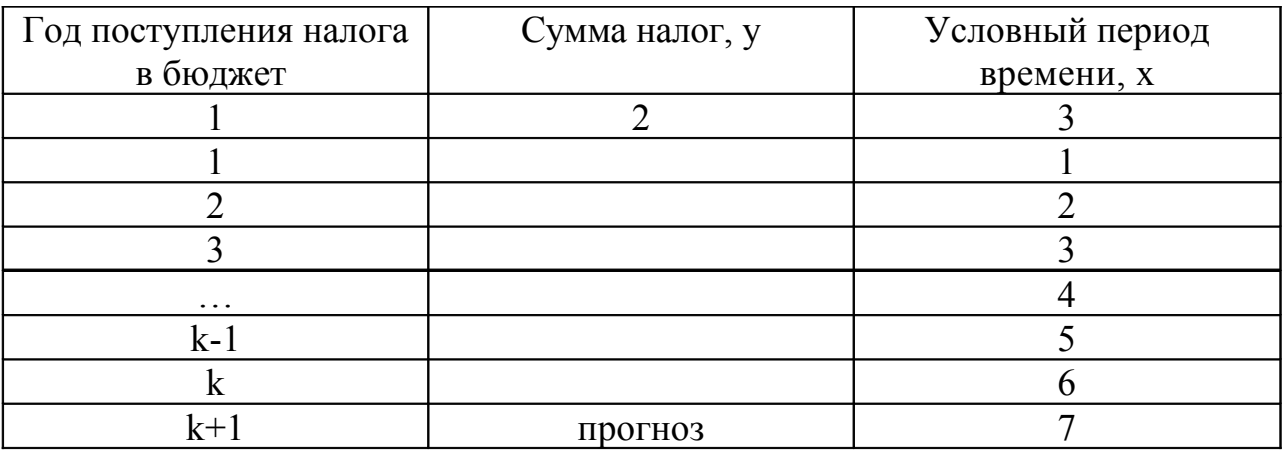

На основе полученных результатов сделайте соответствующие поступлении налога в будущих периодах ВЫВОДЫ О времени. Изобразите прогнозные значения поступлений налога в бюджет графически.

#### 3.4 Прогнозирование временных рядов методом авторегрессии - проинтегрированного скользящего среднего

Моделирование проведите рядов  $\mathbf{c}$ использованием модели авторегрессии - проинтегрированного скользящего среднего (АРПСС) Бокса-Лженкинса.

Исходное понятие в моделях авторегрессии - понятие белого шума. Временные ряды называются «белым шумом», если лежащая в их основе переменная имеет среднюю, равную нулю, постоянную дисперсию и корреляцию последовательных наблюдений, нулевую T.e. нулевую автокорреляцию.

Большинство временных рядов содержат элементы. которые последовательно зависят друг от друга. Такую зависимость выражают следующим уравнением:

$$
X_{t} = \xi + \phi_{1} X_{(t-1)} + \phi_{2} X_{(t-2)} + \phi_{3} X_{(t-3)} + \dots + \varepsilon
$$
\n(18)

где  $\xi$  - константа (свободный член);

 $\varphi_1$ ,  $\varphi_2$ ,  $\varphi_3$  - параметры авторегрессии.

В процессе скользящего среднего каждый элемент ряда подвержен суммарному воздействию предыдущих ошибок. В общем виде это можно записать следующим образом:

$$
X_t = \mu + \rho_t - \theta_1 \epsilon_{(t-1)} - \theta_2 \epsilon_{(t-2)} - \theta_3 \epsilon_{(t-3)} - \dots
$$
 (19)

где  $\mu$  - константа;

 $\theta_1$ ,  $\theta_2$ ,  $\theta_3$ - параметры скользящего среднего.

Общая модель, предложенная Боксом и Дженкинсом включает как параметры авторегрессии, так и параметры скользящего среднего. Именно, имеется три типа параметров модели: параметры авторегрессии (р), порядок разности (d), параметры скользящего среднего (q). В обозначениях Бокса и Дженкинса модель записывается как АРПСС (p,d,q).

Для модели АРПСС необходимо, чтобы ряд был стационарным, это означает, что его среднее постоянно, а выборочные дисперсии и автокорреляция не меняются во времени. На данном этапе идентификации модели необходимо решить, как много параметров авторегрессии (р) и среднего (q) должно присутствовать в скользящего экономной  $\mathbf{M}$ эффективной модели процесса. Экономность модели означает, что в ней имеется наименьшее число параметров и наибольшее число степеней свободы среди всех моделей, подгоняемых к данным. На практике очень редко бывает, что число параметров р или д больше 2.

Следующий шаг состоит в оценивании параметров модели (для чего используются процедуры минимизации функции потерь). Полученные

оценки параметров используются на последнем этапе (прогноз) для того, чтобы вычислить новые значения ряда и построить доверительный интервал для прогноза. Процесс оценивания проводится по преобразованным данным (подвергнутым применению разностного оператора). До построения прогноза нужно выполнить обратную операцию (интегрировать данные). Таким образом, прогноз методологии будет сравниваться с соответствующими исходными данными.

До того, как начать оценивание, необходимо решить, какой тип модели будет подбираться к данным, и какое количество параметров присутствует в модели, иными словами, нужно идентифицировать модель АРПСС. Основными инструментами идентификации порядка модели являются графики автокорреляционной функции  $(AK\Phi)$   $\mu$ частной автокорреляционной функции (ЧАКФ). Тем не менее, большинство встречающихся на практике временных рядов можно с достаточной степенью точности аппроксимироваить одной из пяти основных моделей, которые можно идентифицировать по виду АКФ и ЧАКФ.

Существуют различные методы оценивания параметров, которые дают очень похожие оценки, но для данной модели одни оценки могут быть более эффективны, а другие менее эффективны. Во время оценивания порядка модели используется так называемый квазиньютоновский алгоритм максимизации правдоподобия (вероятности) наблюдения значений ряда по значениям параметров. Практически это требует вычисления (условных) сумм квадратов (SS) остатков модели. Имеются различные способы вычисления суммы квадратов остатков SS; можно выбрать:

- приближенный метод максимального правдоподобия МакЛеода и Сейлза.

- приближенный метод максимального правдоподобия с итерациями назад,

- точный метод максимального правдоподобия по Меларду.

вычисляемой  $E$  $C$  $\Pi$  $U$ значения  $t$ статистики He значимы, соответствующие параметры в большинстве случаев удаляются из модели без ущерба подгонки.

Другой обычной мерой надежности модели является сравнение прогноза, построенного по урезанному ряду с «известными (исходными) данными».

Однако качественная модель должна не только давать достаточно точный прогноз, но быть экономной и иметь независимые остатки, содержащие только шум без систематических компонент (в частности, АКФ остатков не должна иметь какой-либо периодичности). Поэтому необходим всесторонний анализ остатков. Хорошей проверкой модели являются: (а) график остатков и изучение их трендов, (b) проверка АКФ остатков (на графике АКФ обычно отчетливо видна периодичность).

Всестороннее исследование временных рядов. учитывающее особенности их поведения позволяет реализовать модуль Анализ временных рядов и прогнозирование в ППП STATISTICA.

Рекомендуется иметь достаточно большое количество наблюдений в ряде исходных данных (более 45).

Проанализируйте динамику временного ряда налога за определенный Вами период времени. Исходные данные представьте в виде графика.

На этапе идентификации определите, какое количество и каких параметров должно присутствовать в модели. Для этого используйте пакет STATISTICA / Statistics / Advanced Linear / Nonlinear Models / Time Series / Forecasting / Time Series Analyses/ Arima & autocorrelation function.

Оценивание параметров модели проведите приближенным методом максимального правдоподобия.

Результаты оценивания представьте в таблице 9.

Таблица 9 - Результаты оценивания моделей АРПСС

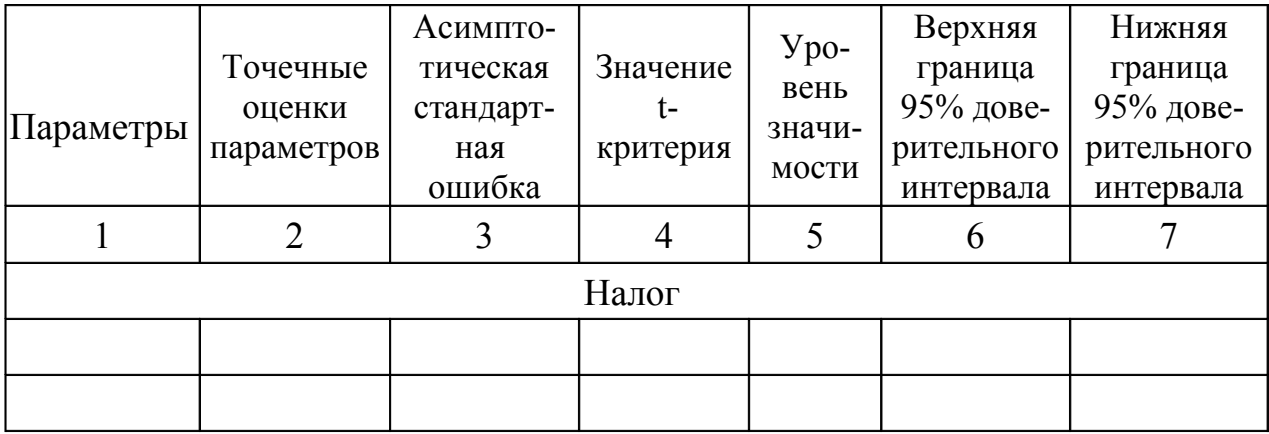

По полученным Вами результатам сделайте вывод и отобразите прогнозные данные по исследуемым рядам.

## 4 Примеры выполнения работы

#### Пример 1

Рассмотрим применение выше перечисленных методов на примере налога на доходы физических лиц (НДФЛ):

1) корреляционно-регрессионный анализ поступлений НДФЛ в бюлжет

Построим модель регрессии с применением ППП «Statistica 6.0». Зависимость НДФЛ от численности населения выражается уравнением регрессии:  $\hat{Y} = 4.9 + 0.469X$ . Из значений показателей данного уравнения можно отметить, что коэффициент регрессии равен 0,469. Это означает, что с уменьшением численности населения на 1 процентный пункт поступления НДФЛ уменьшаются со средним ускорением равным 0,469 миллиардов рублей,

2) метод аналитического выравнивания ряда динамики

Найдем тренд данного явления, характеризующую основную тенденцию его динамики. Выравнивание проведем по прямой или параболе второго порядка. Рассмотрим динамику поступления НДФЛ в бюджет за 2 года по месяцам.

Рассчитаем абсолютные и относительные показатели динамики поступления НДФЛ в бюджет в таблице 10.

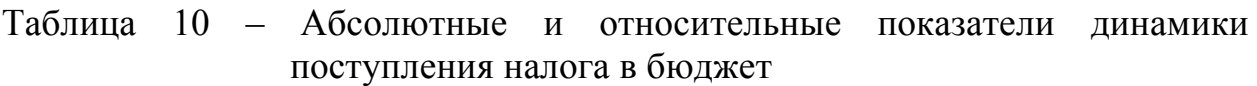

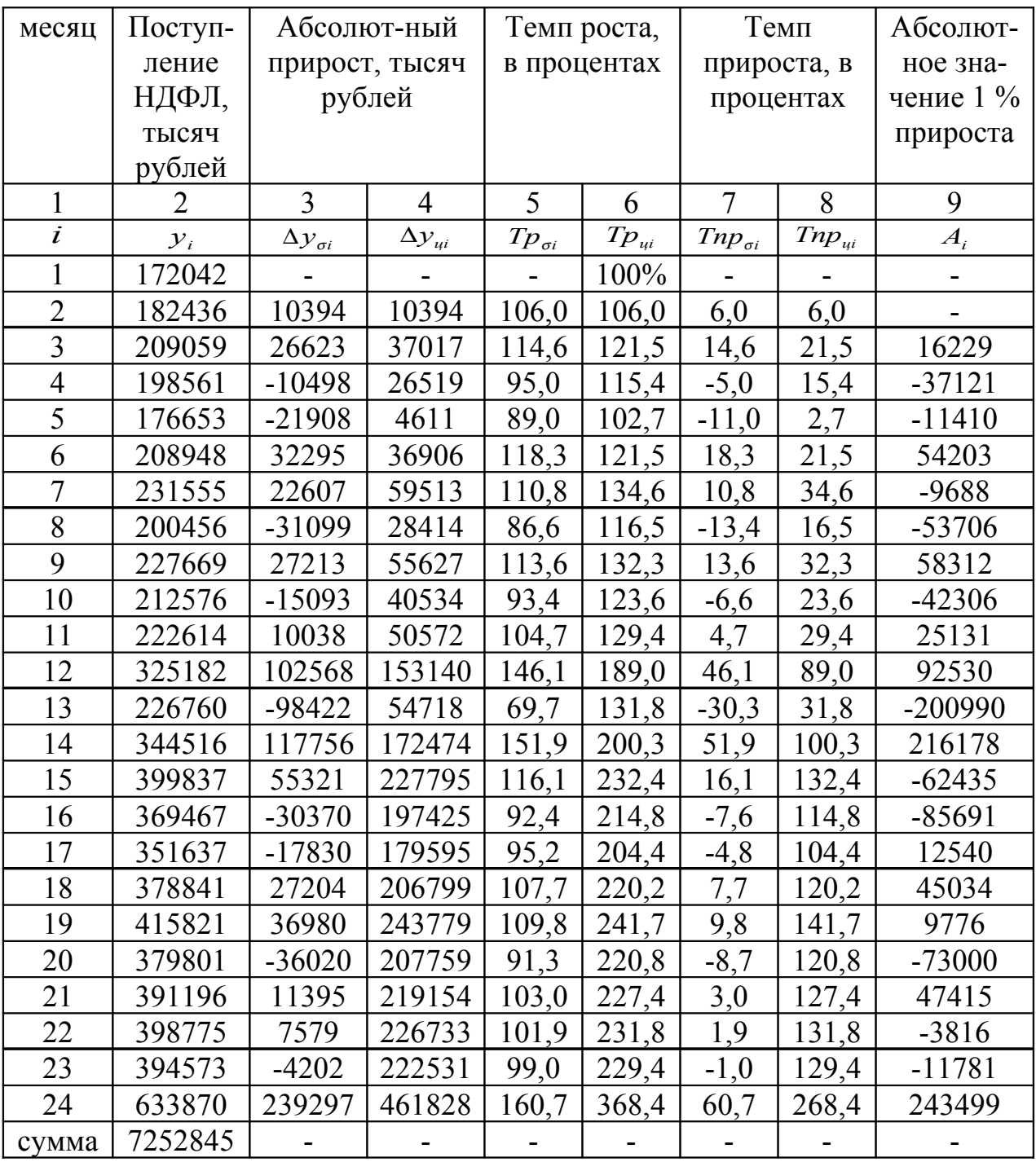

Произведем расчет средних показателей динамики НДФЛ. Рассчитаем:

- средний уровень ряда по средней арифметической простой:

$$
\bar{y} = 7252845 / 24 = 302201,875
$$

Это показатель показывает, что среднемесячное поступление НДФЛ за 2 года составляет 302201,875 тысяч рублей;

- средний абсолютный прирост:

$$
\Delta \bar{y} = (633870 - 172042) / (24 - 1) = 20079,478
$$

Средний абсолютный прирост поступления НДФЛ за 2 года составил 20079,478 тысяч рублей за месяц;

- средний темп роста как геометрическую среднюю из базисного темпа роста за i – месяцев:

$$
\overline{T} \, p = {}^{24-1} \sqrt{\frac{633870}{172042}} = 105,8
$$

Среднемесячный темп роста поступления НДФЛ за 2 года составил 102,8 %;

- средний темп прироста:

$$
\bar{T} np = 105,8 - 100 = 5,8\%
$$

В среднем за месяц поступление НДФЛ увеличилось на 5,8 % по сравнению с уровнем предыдущего месяца.

Теперь проведем аналитическое выравнивание по прямой и параболе.

Построим расчетную таблицу 11 для проведения аналитического выравнивания ряда динамики по прямой.

Таблица 11 – Расчетная таблица для выравнивания ряда динамики по прямой

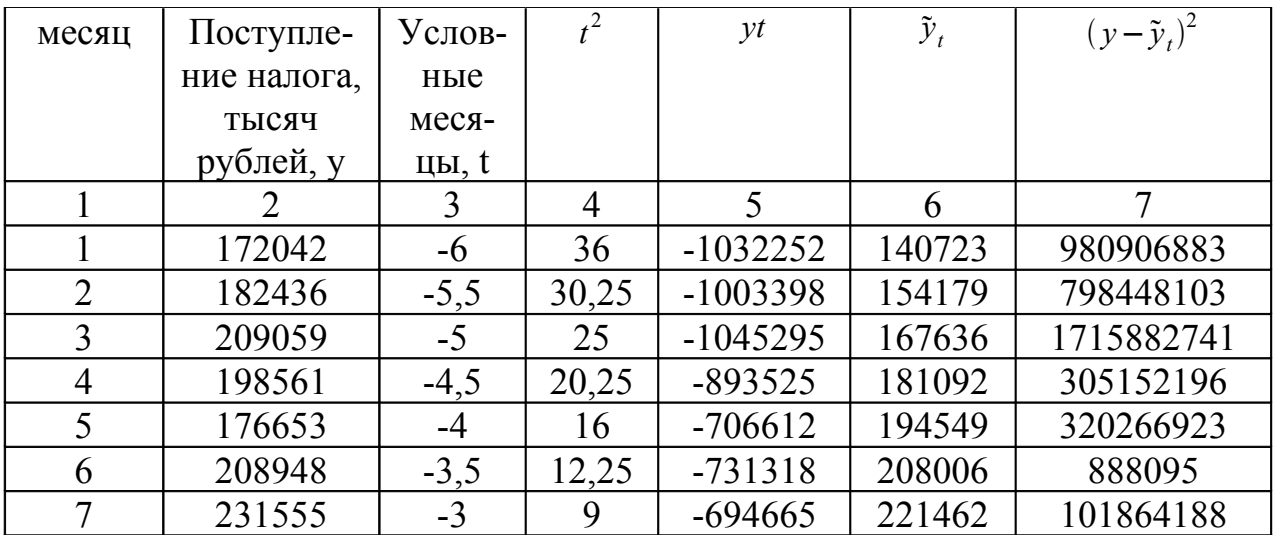

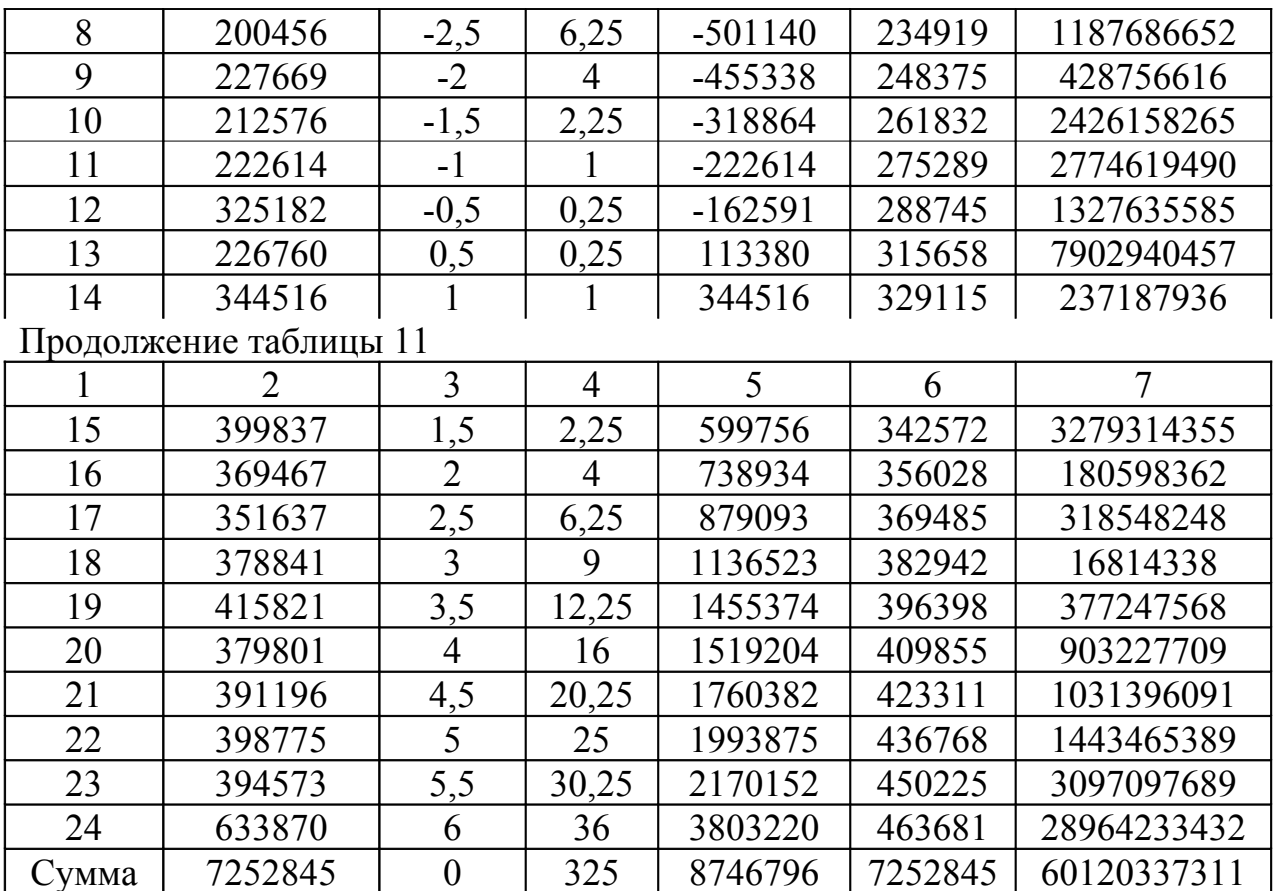

Так как  $\sum t = 0$ , то параметры системы нормальных уравнений примут вид:  $a_0 = 7252845 / 24 = 302201,875, a_1 = 8746796 / 325 =$ 26913,218.

Уравнение прямой примет вид:

 $\widetilde{y}_t = 302201,875 + 26913,218t$ 

где  $a_0 = 302201,875$  – начальный уровень тренда в период времени, принятый за начало отсчета времени t,

 $a_1$  = 26913,218 – среднемесячный абсолютный прирост поступления НДФЛ.

Проведем аналитическое выравнивание ряда динамики по параболе и внесем данные в таблицу 12.

Таблица 12 - Расчетная таблица для выравнивания ряда динамики по параболе

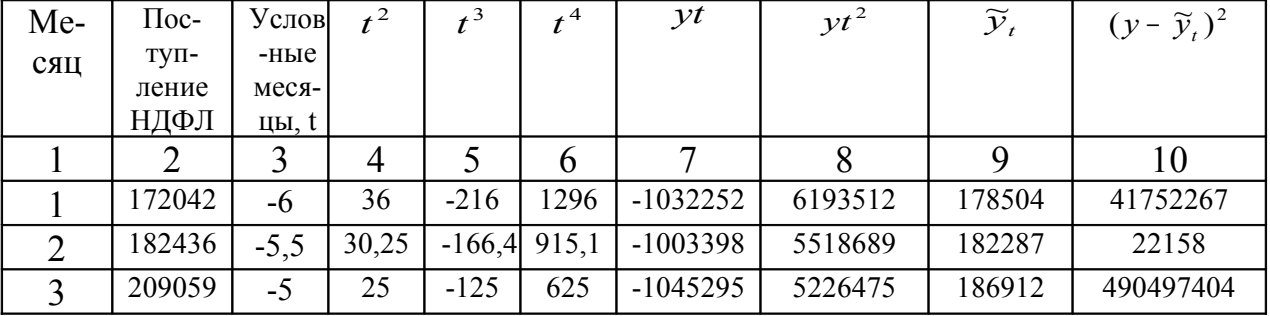

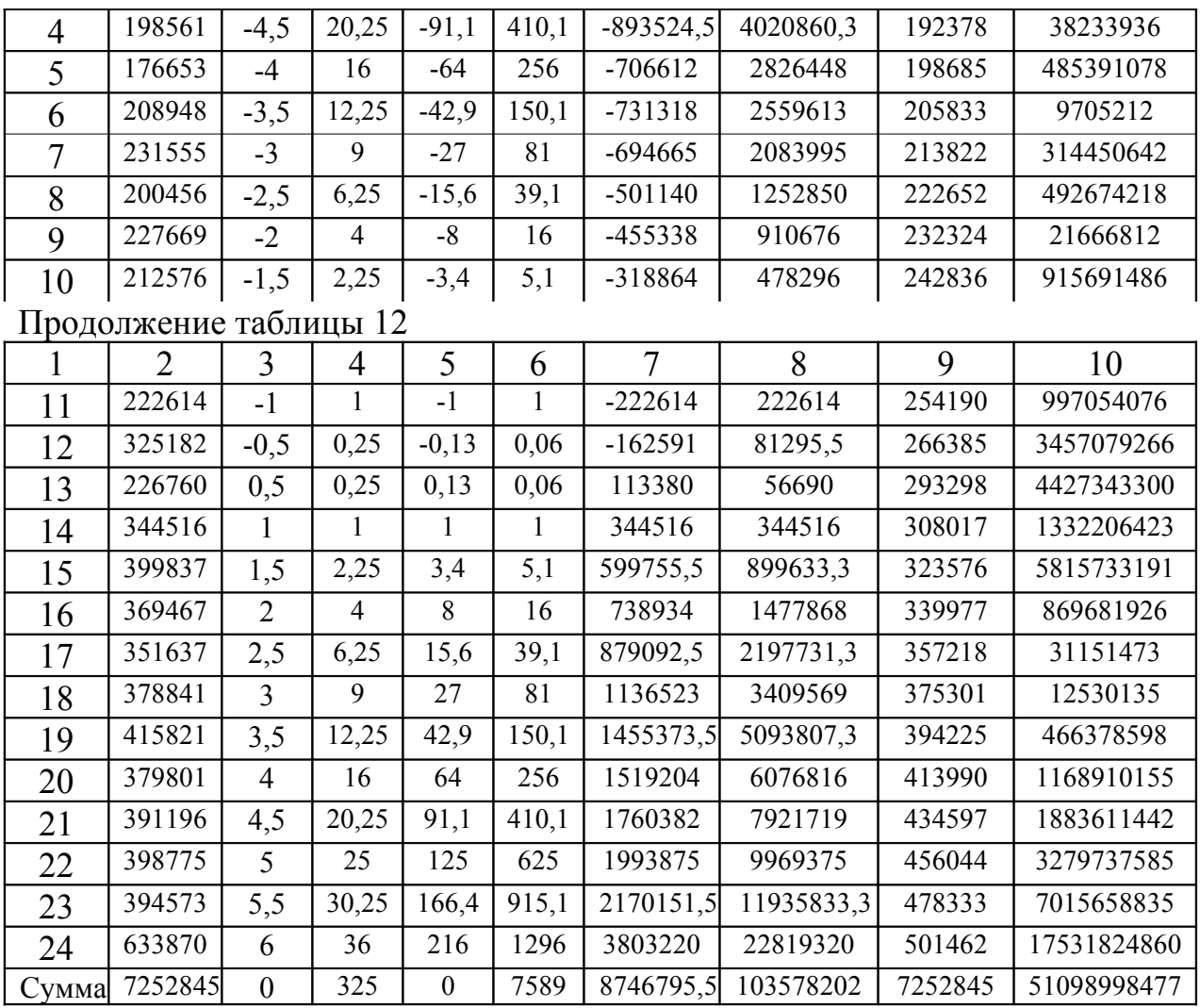

Исчислим параметры уравнения параболы на основании полученных данных.

$$
\begin{cases}\n24a_0 + 325a_2 = 7252845 \\
325a_1 = 8746795,5 \\
325a_0 + 7588,75a_2 = 103578201,8\n\end{cases}
$$
\n
$$
\begin{cases}\na_0 = 279421,108 \\
a_1 = 26913,21692\n\end{cases}
$$

$$
a_2 = 1682,272025
$$

Уравнение параболы примет следующий вид:

 $\widetilde{y}_t = 279421,108 + 26913,21692t + 1682,272025t^2,$ 

где  $a_0$  = 279421,108 – начальный уровень тренда в период времени, принятый за начало отсчета времени t,

 $a_1$  = 26913,21692 – средний абсолютный прирост поступления НДФЛ,

 $a_2$ = 1682,272025 – константа параболического тренда, равная половине ускорения, она положительная, это значит, что происходит ускорение увеличения поступлений НДФЛ.

Проведем анализ колеблемости и устойчивости поступления НДФЛ в бюджет для уравнений прямой и параболы.

Рассчитаем для прямой:

- абсолютный показатель колеблемости:

$$
s(t)=\sqrt{\frac{60120337311}{24-2}}=52276\,,
$$

- коэффициент колеблемости:

$$
v(t) = \frac{52276}{302201,875} = 17,2982516,
$$

- коэффициент устойчивости:

$$
K_{ycm} = 100 - 17,2982516 = 82,70174841
$$

Так как коэффициент устойчивости равен 82,70174841, то можно утверждать, что устойчивость поступлений НДФЛ в бюджет высокая.

Рассчитаем для параболы:

- абсолютный показатель колеблемости:

$$
s(t) = \sqrt{\frac{51098998477}{24 - 3}} = 49328,345,
$$

- коэффициент колеблемости:

$$
v(t) = \frac{49328,345}{302201,875} = 16,323,
$$

- коэффициент устойчивости:

$$
K_{\text{ycm}} = 100 - 16{,}323 = 83{,}677
$$

Устойчивость поступления НДФЛ в бюджет высокая.

Проанализировав коэффициенты колеблемости и устойчивости для уравнения прямой и параболы второго порядка, можно сделать вывод, что

парабола второго порядка более точно описывает основную тенденцию ряда динамики средней суммы поступлений НДФЛ и уравнение параболы второго порядка наилучшим образом отражает тенденцию динамики.

Построим прогноз поступления НДФЛ в бюджет на 6 месяцев на основании уравнения параболы второго порядка. Прежде всего, вычислим точечный прогноз, подставив в уравнение параболы второго порядка номера прогнозируемых периодов.

Заполним расчетную таблицу 13 для прогноза поступления налога в бюджет по уравнению параболы второго порядка.

Таблица 13 – Расчетная таблица для прогноза поступления налога в бюджет по уравнению параболы второго порядка

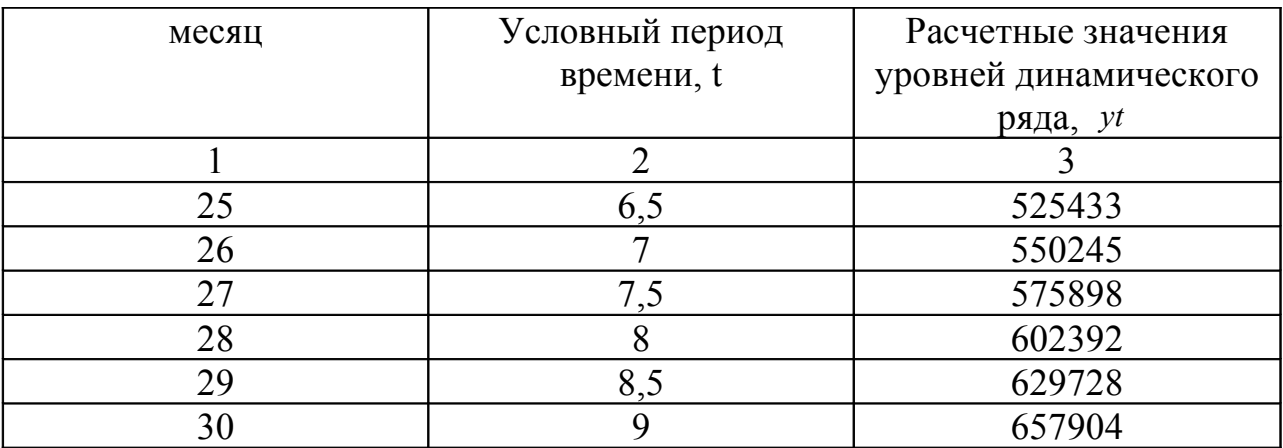

Исчислим значение средней ошибки прогноза при условии, что при уровне значимости *α*= 0,05 коэффициент доверия *t <sup>α</sup>* по таблице Стьюдента будет равен 2,0796:

$$
t_a \frac{s(t)}{\sqrt{n}} = 2,0796 \frac{49328,345}{4,8989794} = 20940.
$$

На основе этого определим доверительные интервалы прогноза:

504493≤*y*1≤546373 529305≤ $\tilde{v}_2$ ≤571185 554958≤*y*3≤596838 581452≤*y* <sup>4</sup>≤623332  $608788 \le \tilde{y}_5$ ≤650668  $636964 \le \tilde{y}_6$ ≤678844

Прогнозные значения поступления НДФЛ будут находится в рассчитанных нами доверительных интервалах.

Можно сделать вывод, что наблюдается увеличение поступления НДФЛ в бюджет. Прогнозные значения поступления НДФЛ представлены на графике (рисунок 1).

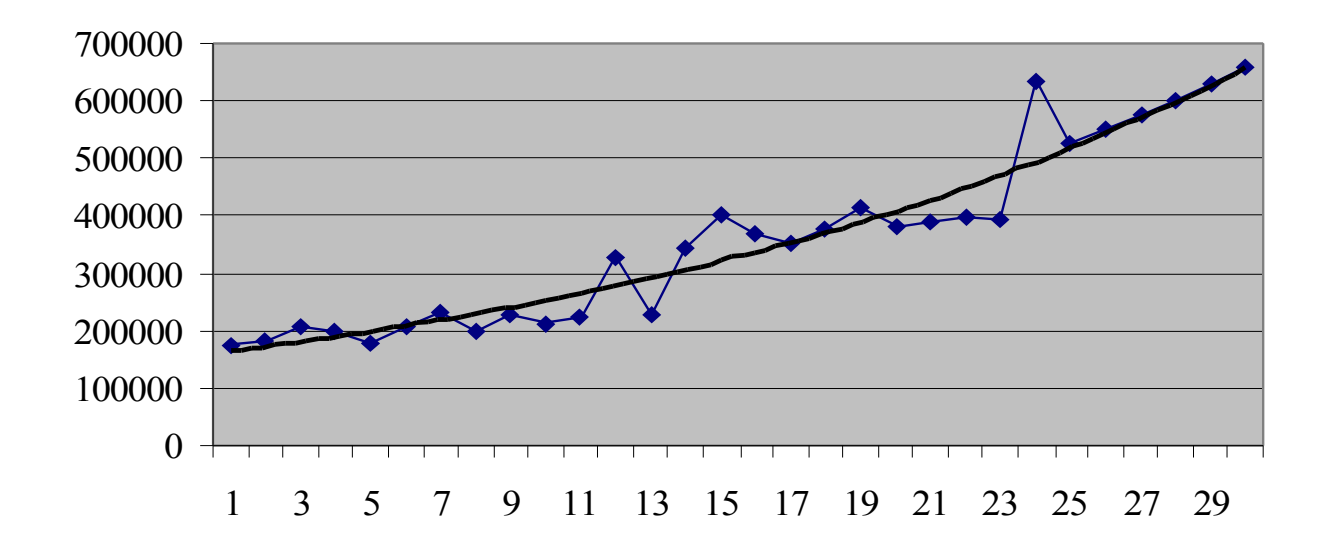

Рисунок 1 – Прогноз поступлений НДФЛ в бюджет

3) Прогнозирование поступления налога в бюджет с помощью пакета Microsoft Excel

По данным таблицы 14 о поступлении НДФЛ в бюджет построим трендовую модель.

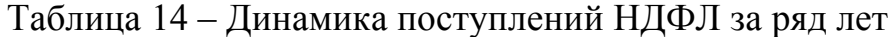

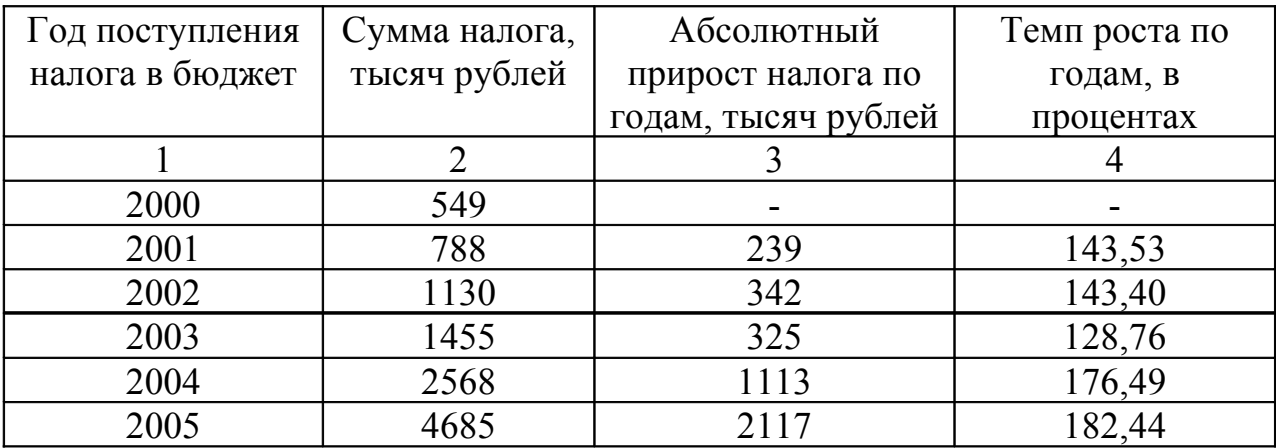

Разнохарактерность изменений темпов роста  $(143,53 > 143,4 > 128,76)$ < 176,49 < 182,44) и значительная колеблемость цепных абсолютных приростов (от 239 до 2117) затрудняют определение типа динамики поступления НДФЛ.

Для решения поставленной задачи, прежде всего в порядке первого приближения, наметим типы функций, которые могут отобразить имеющиеся во временном ряду изменения. В помощь этому исходные данные изобразим графически с помощью мастера диаграмм (рисунок 2).

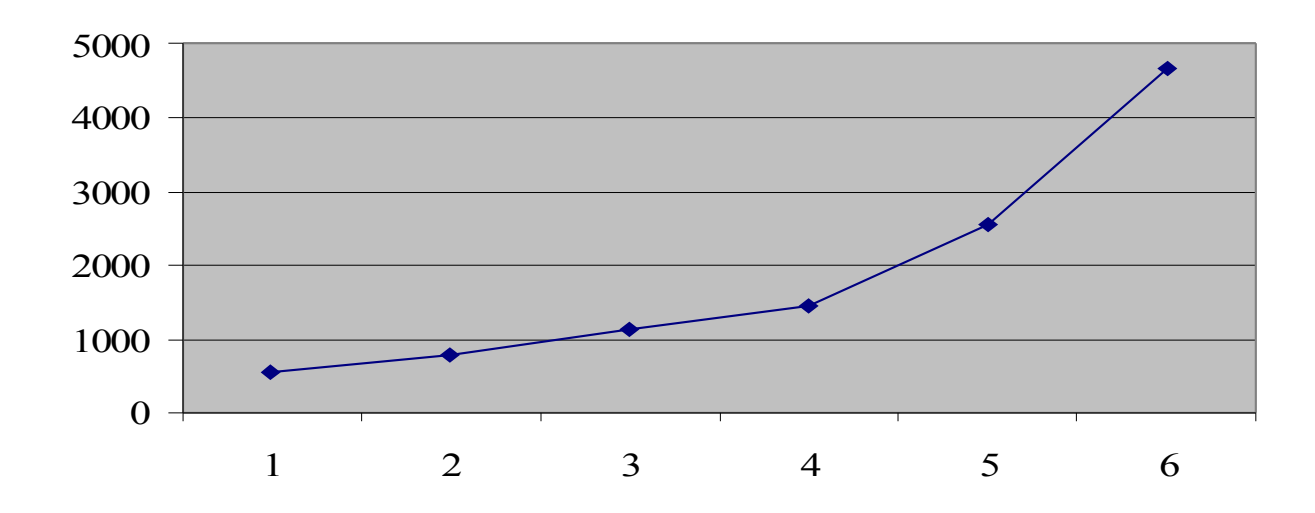

Рисунок 2 - Поступление НДФЛ в бюджет по годам

По характеру размещения уровней анализируемого временного ряда сделаем предположение о возможном аналитическом выравнивании изучаемого ряда типовой математической функцией. Это может быть и линейная функция, и показательная, и полином 2-го порядка, и ряд других функций. Разнохарактерность темпов роста и значительная колеблемость цепных абсолютных приростов наталкивают на мысль, что развитие изучаемого процесса происходит с переменным ускорением, т. е. его основная тенденция описывается полиномом 5-го порядка:

$$
\widetilde{y}_t = a_0 + a_1 t + a_2 t^2 + a_3 t^3 + a_4 t^4 + a_5 t^5.
$$

Однако данная гипотеза требует количественного подтверждения, для чего осуществим перебор решений по намеченным типам математических функций.

Для нахождения наиболее адекватного уравнения тренда используем инструмент «Подбор линии тренда» из мастера диаграмм Microsoft Excel. Результаты подбора уравнения представлены в таблице 15. Таблица 15 – Результаты подбора уравнения

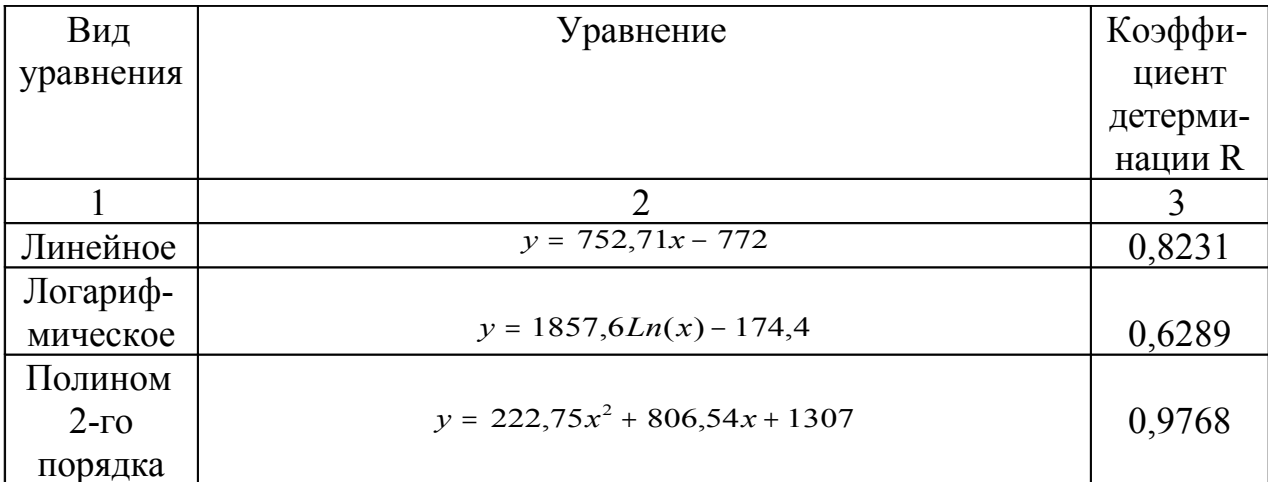

Продолжение таблицы 15

| Полином<br>$5$ - $\Gamma$ O | $y = -12,617x^{5} + 227,79x^{4} - 1477,8x^{3} + 4359,2x^{2} - 5519,5x + 29$ |        |
|-----------------------------|-----------------------------------------------------------------------------|--------|
| порядка                     |                                                                             |        |
| Степенное                   | $y = 427,05x^{1,1022}$                                                      | 0,8665 |
| Экспонен-                   |                                                                             |        |
| циальное                    | $y = 334.91e^{0.4148x}$                                                     | 0.978  |

Принимая во внимание физическую сущность изучаемого процесса и результаты проведенного аналитического выравнивания, в качестве математической модели тренда выбираем полином 5-го порядка.

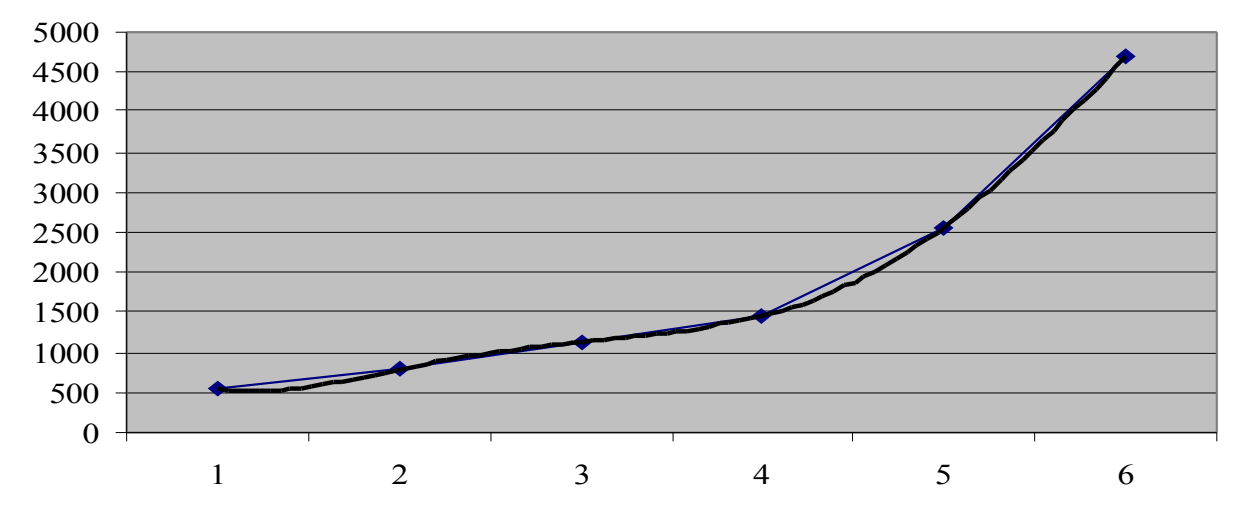

Рисунок 3 - График наиболее подходящей линии тренда (полином 5-го порядка

Построим прогноз поступления НДФЛ в бюджет на 2006 год на основании полученного уравнения в таблице 16.

Таблица 16 - Данные для построения графика о поступлении налога в бюлжет

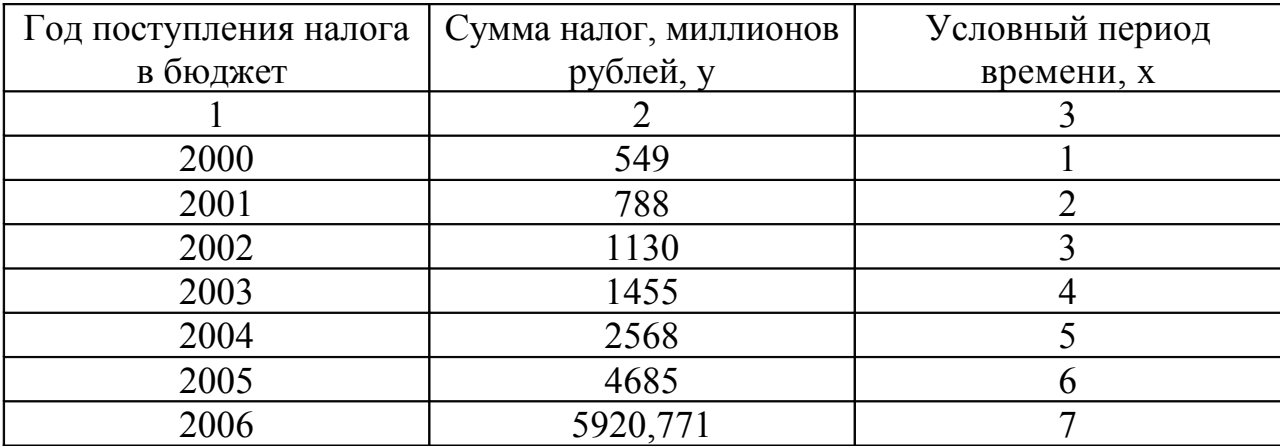

Прогнозное значение поступления НДФЛ в бюджет на 2006 год составит 5920771 тысяч рублей.

Таким образом, можно сказать, что наблюдается увеличение поступления НДФЛ в бюджет. Прогнозные значения поступлений НДФЛ в бюджет представлены на графике.

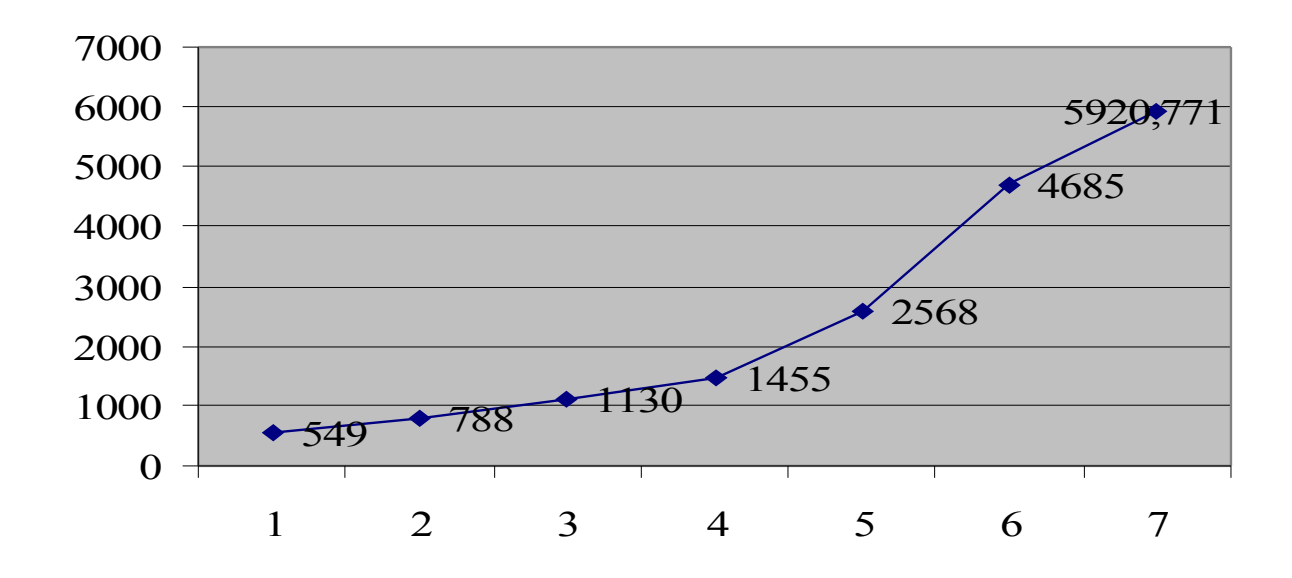

Рисунок 4 – Прогноз поступления НДФЛ в бюджет

4) Прогнозирование временных рядов налоговых поступлений методом авторегрессии – проинтегрированного скользящего среднего

Проанализируем динамику временного ряда НДФЛ за 51 месяц. Исходные данные представим в виде графика.

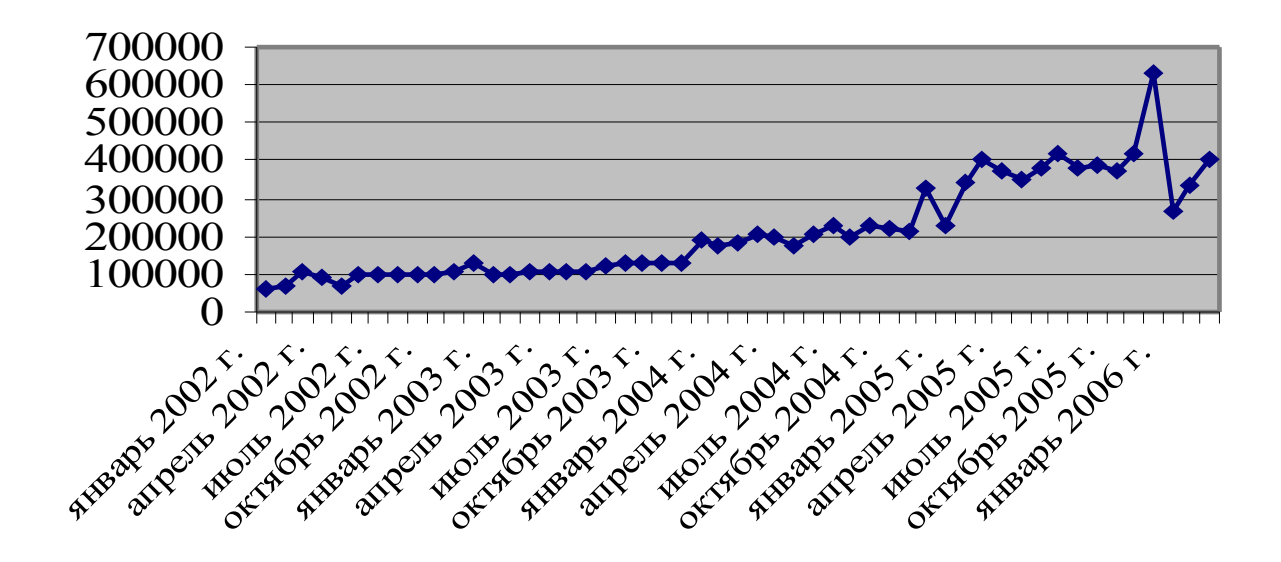

Рисунок 5 – Динамика поступления НДФЛ в бюджет

Используя пакет STATISTICA / Statistics / Advanced Linear / Nonlinear Models / Time Series / Forecasting / Time Series Analyses/ Arima & autocorrelation function, определим какое количество и каких параметров должно присутствовать в модели. В ходе анализа АКФ и ЧАКФ преобразованных рядов, наиболее приемлемыми признана следующая модель АРПСС: НДФЛ:  $(0,1,0)(0,0,1)$ ;

Оценивание параметров модели проведите приближенным методом правдоподобия. Автокорреляционные максимального  $\overline{M}$ частные автокорреляционные функции остатков полученных моделей АРПСС и частные автокорреляционные функции меняют знак и не имеют выбросов. Таблица 17 - Оценивание молелей АРПСС

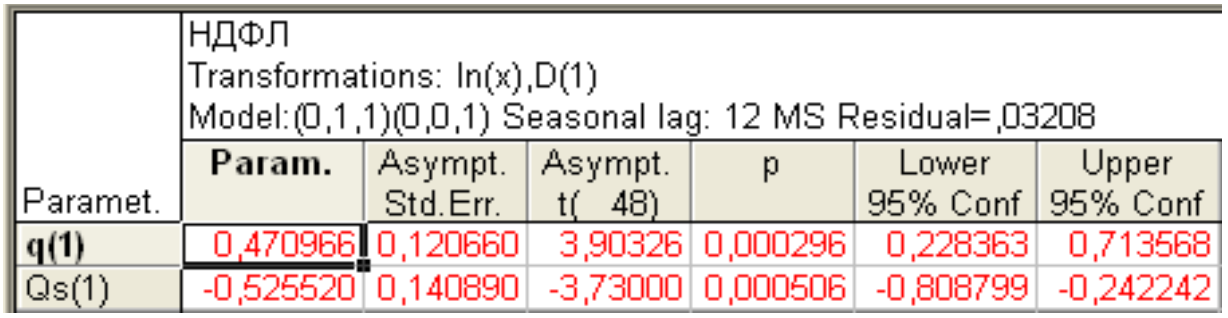

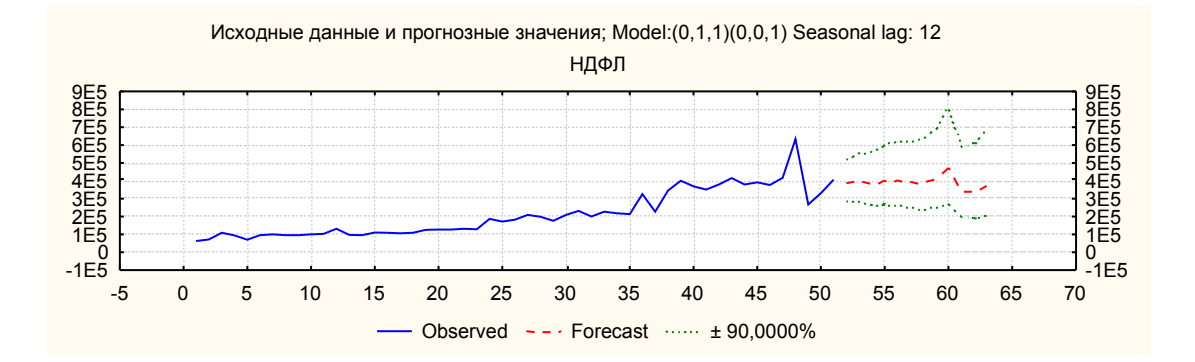

Рисунок 6 – Исходные и прогнозные значения НДФЛ

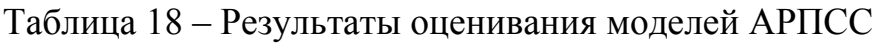

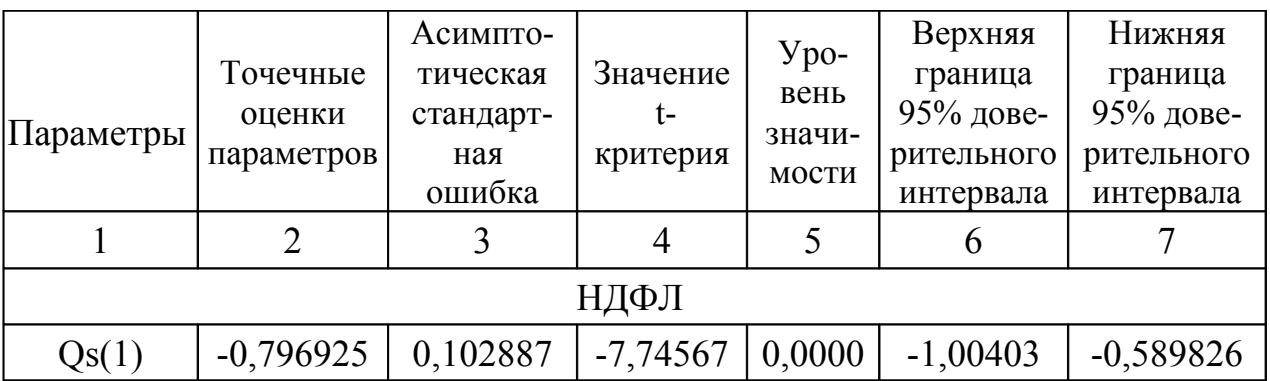

Ряды остатков очень похожи на белый шум, в них не прослеживаются периодические колебания, систематические смещения, между НИМИ

отсутствуют сильные корреляции. Это указывает на правильность выбранной модели.

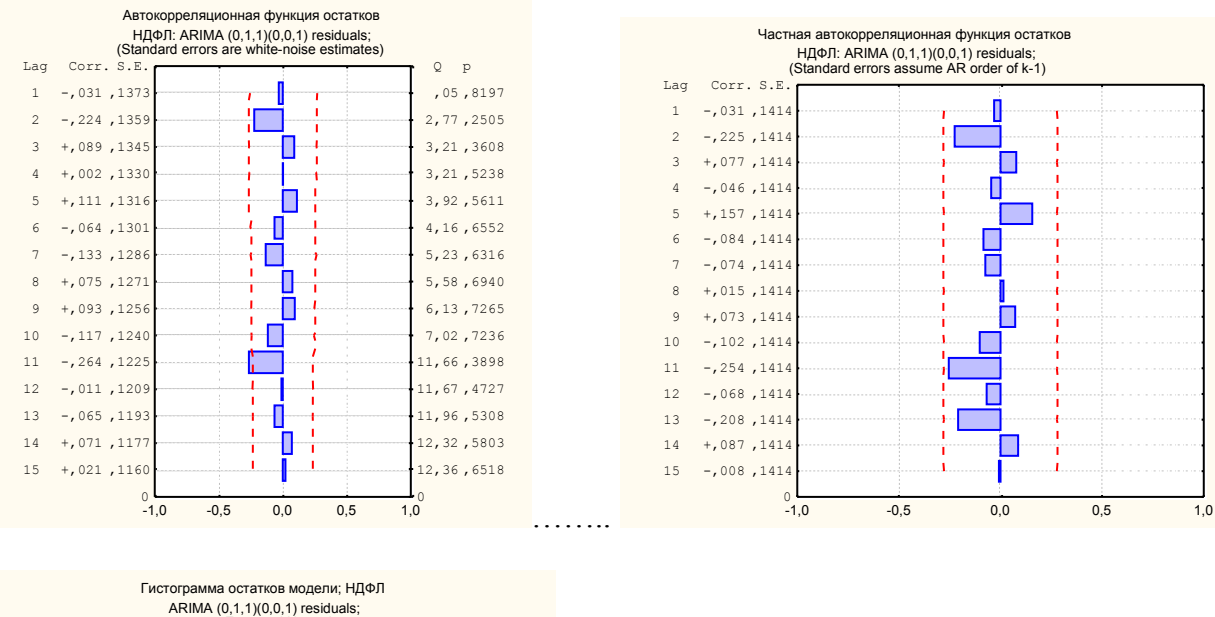

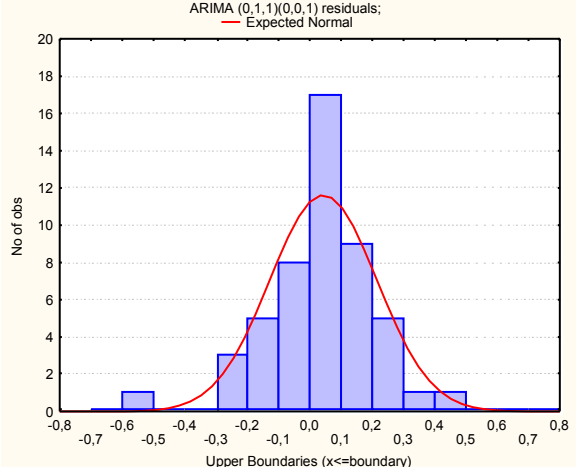

Рисунок 7 – Проверка остатков моделей на нормальность и отсутствие автокорреляции

Следующим подтверждением адекватности построенной модели является нормальность распределения остатков. Вероятность нормальности распределения остатков прослеживается на графиках нормальной плотности распределения остатков. Распределение остатков симметрично и близко к нормальному. Следовательно, построенные модели среднесрочного прогнозирования для налоговых поступлений в бюджет Оренбургской области являются адекватными.

Статистические методы позволяют построить объективный прогноз данных. Важная особенность статистических методов прогнозирования состоит в возможности вычисления верхних и нижних границ доверительных интервалов, в которых с определенной вероятностью, например, 0,75 или 0,9, лежат значения прогнозируемых величин. Знание таких границ позволяет оценить риск при принятии решения на основе прогноза.

В ходе проведенного исследования мы получили удовлетворительные результаты оценивания параметров; анализ остатков позволил определить, что построенные модели достаточно адекватно описывают наблюдаемые временные ряды. Следовательно, с определенной степенью вероятности можно доверять прогнозам, построенным с помощью подобранных моделей. Уровень (коэффициент) доверия, измеряющий надежность прогнозируемых значений, зададим равным 0,9. Номер случая, с которого начинается прогноз – 49 (март 2006 года).

Прогнозные данные по исследуемым рядам отображены в таблице 19. Таблица 19 – Прогнозные значения по НДФЛ на 12 месяцев

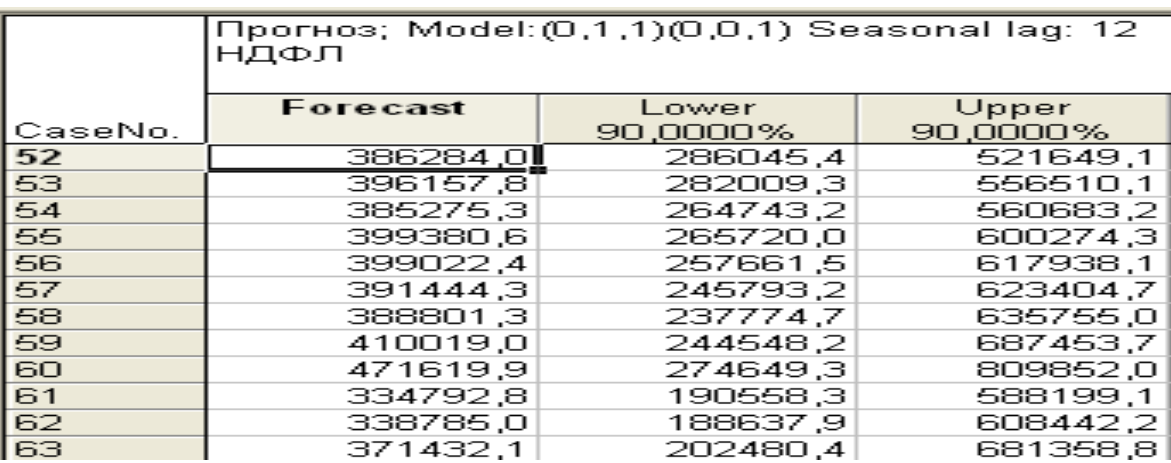

На основе полученных моделей исчислены прогнозные данные индексов на среднесрочную перспективу (за период с апреля 2006 года по март 2007 года). Чем меньше ширина полученных в моделях доверительных интервалов, тем меньше риск при принятии решения на основе прогноза.

#### **Пример 2**

Прогнозирование расходов бюджета Оренбургской области на здравоохранение проведем с помощью пакета Microsoft Excel.

Для того чтобы спрогнозировать расходы бюджета на здравоохранение на определенный период, необходимо собрать данные по расходам бюджета за 9 предшествующих лет.

Перед нами стоит задача – спрогнозировать расходы на здравоохранение на 2007 - 2010 год. Данные о расходах бюджета Оренбургской области за 1998 – 2006 гг. по соответствующему разделу представлены в таблице 20.

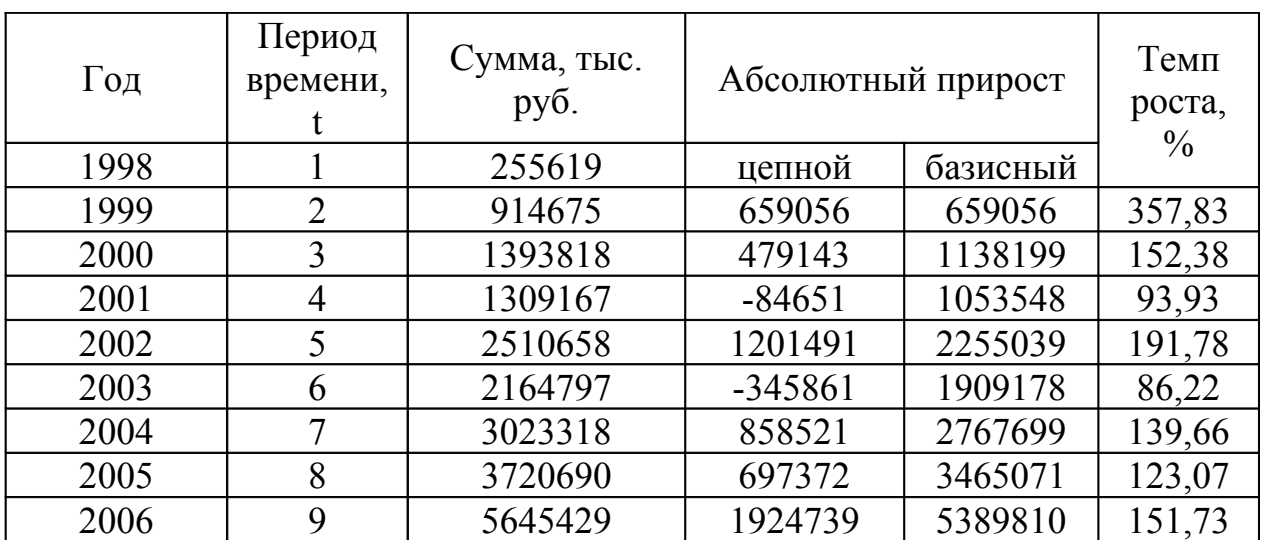

Таблица 20 – Динамика расходов на здравоохранение из бюджета оренбургской области за период 1998 – 2006 гг.

По данным, представленным в таблице, можно сделать вывод, что за анализируемый период, наблюдался рост расходов бюджета Оренбургской области по разделу здравоохранение. Так, расходы на здравоохранение в 2006 году увеличились по сравнению с 1998 годом на 5 389 810 тысяч рублей. По данным о расходах из областного бюджета построим трендовую модель, таким образом спрогнозировав расходы бюджета Оренбургской области на здравоохранение на 2007 - 2010 гг. Для этого используем пакет Microsoft Excel:

- − представим все необходимые данные в Microsoft Excel;
- − построим график по исходным данным за некоторый период времени (в нашем случае расходы на здравоохранение бюджета Оренбургской области за 1998 – 2010 гг.)
- − по полученной кривой добавим линию тренда (курсор навести на кривую – правой кнопкой мыши – добавить линию тренда – параметры – поставить флажок на «показывать уравнение на диаграмме» и «поместить на диаграмме величину достоверности аппроксимации  $(R^2)$ » - ОК);
- проанализируем полученный  $R^2$ : чем ближе данный показатель к 1, тем лучше модель для построения прогнозных показателей.

Для нахождения наиболее адекватного уравнения тренда представим все необходимые данные в таблице 21 и изобразим на рисунках 8 - 12.

| вид уравнения    | уравнение                           | коэффициент<br>детерминации R <sup>^2</sup> |  |
|------------------|-------------------------------------|---------------------------------------------|--|
| линейное         | $y = 568199x - 514529$              | 0,893                                       |  |
| логарифмическое  | $y = 0.6 \ln x - 471526$            | 0,7383                                      |  |
| полиноминальное  | $y = 57434x^{2} - 6144.1x + 538432$ | 0,9399                                      |  |
| степенное        | $y=298771 x^{1.2393}$               | 0,9526                                      |  |
| экспоненциальное | $y=368362e^{0.3107x}$               | 0,8679                                      |  |

Таблица 21 - Результаты подбора уравнения

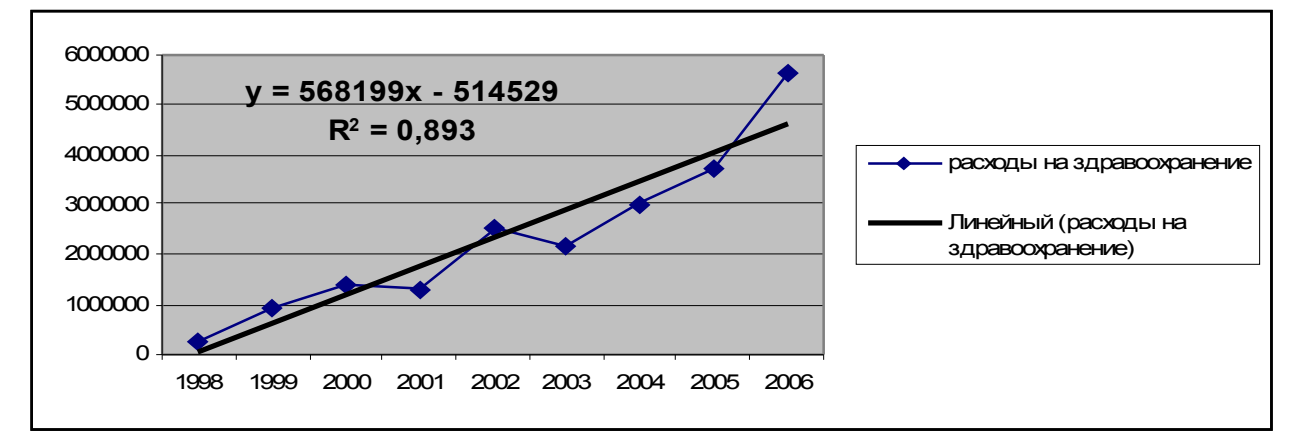

Рисунок 8 - Линейный тренд

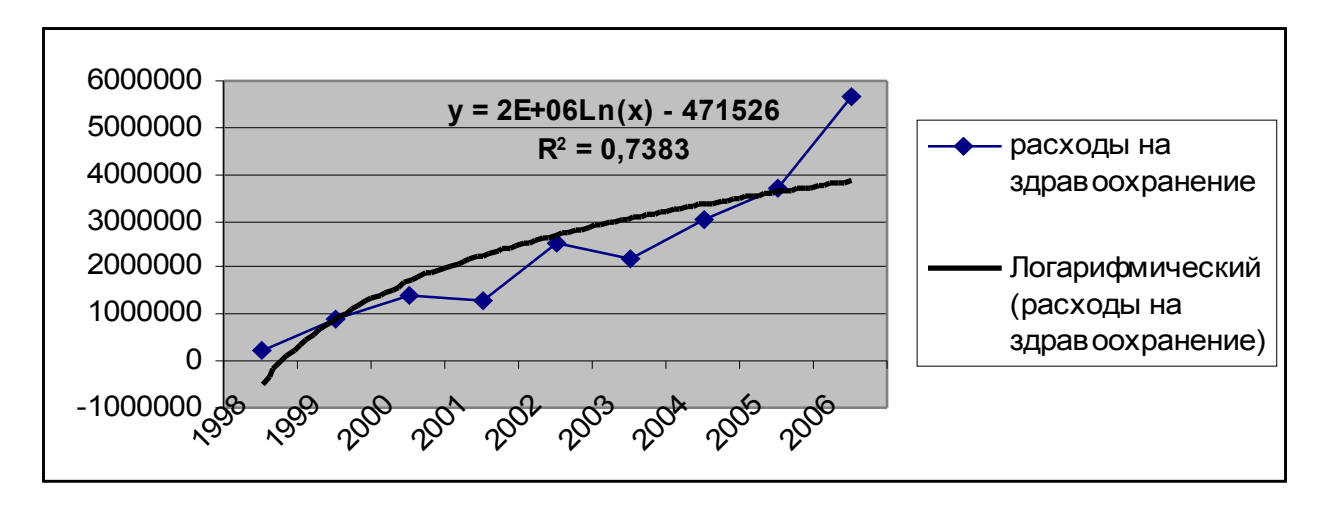

Рисунок 9 - Логарифмический тренд

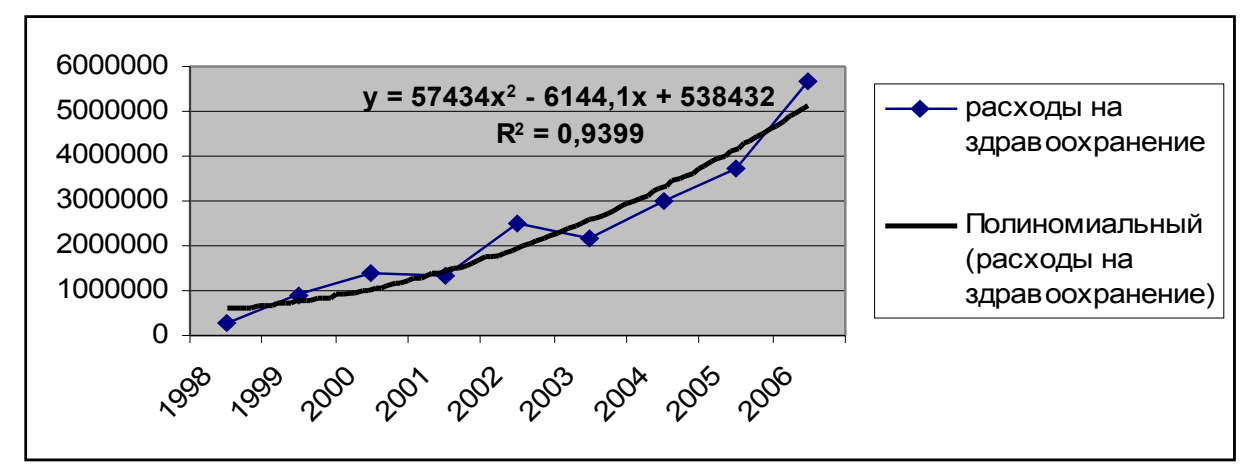

Рисунок 10 – Полиноминальный тренд

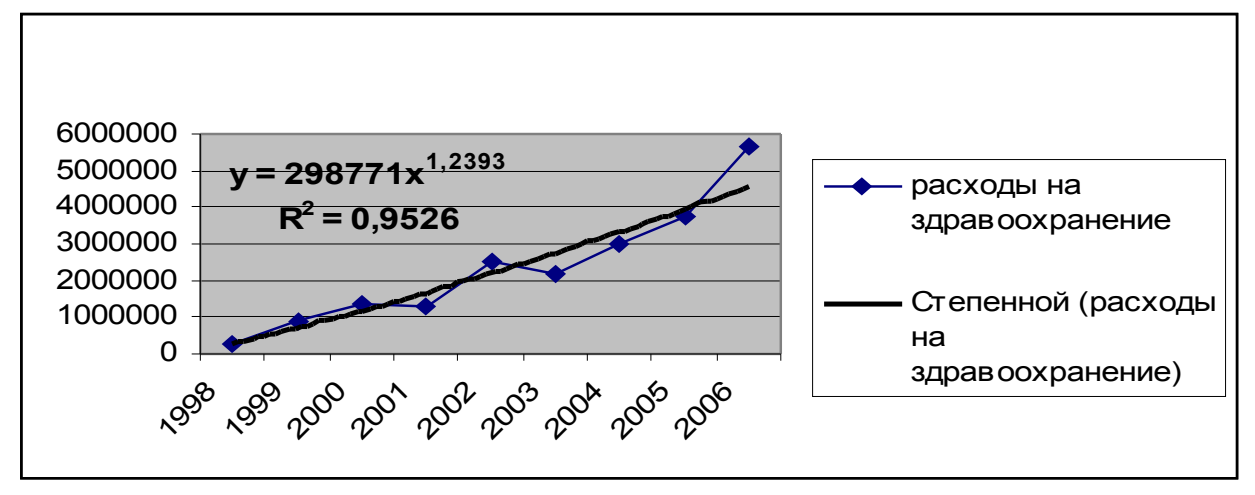

Рисунок 11 – Степенной тренд

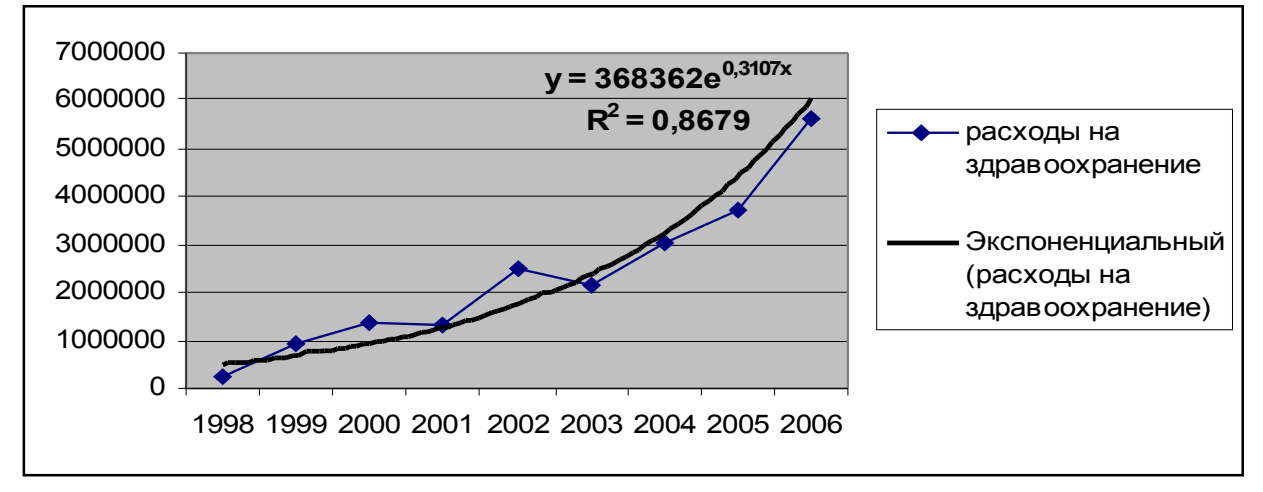

Рисунок 12 – Экспоненциальный тренд

По результатам, представленным в таблице можно сделать вывод, что наиболее адекватное уравнение – степенное, т.к. коэффициент детерминации ближе к 1, чем остальные. Таким образом, по степенному уравнению можно спрогнозировать расходы бюджета Оренбургской области на здравоохранение на период 2007 – 2010 гг. в таблице 22.

Таблица 22 – Прогнозирование расходов на здравоохранение бюджета Оренбургской области на период 2007 – 2010 гг.

в тысячах рублей

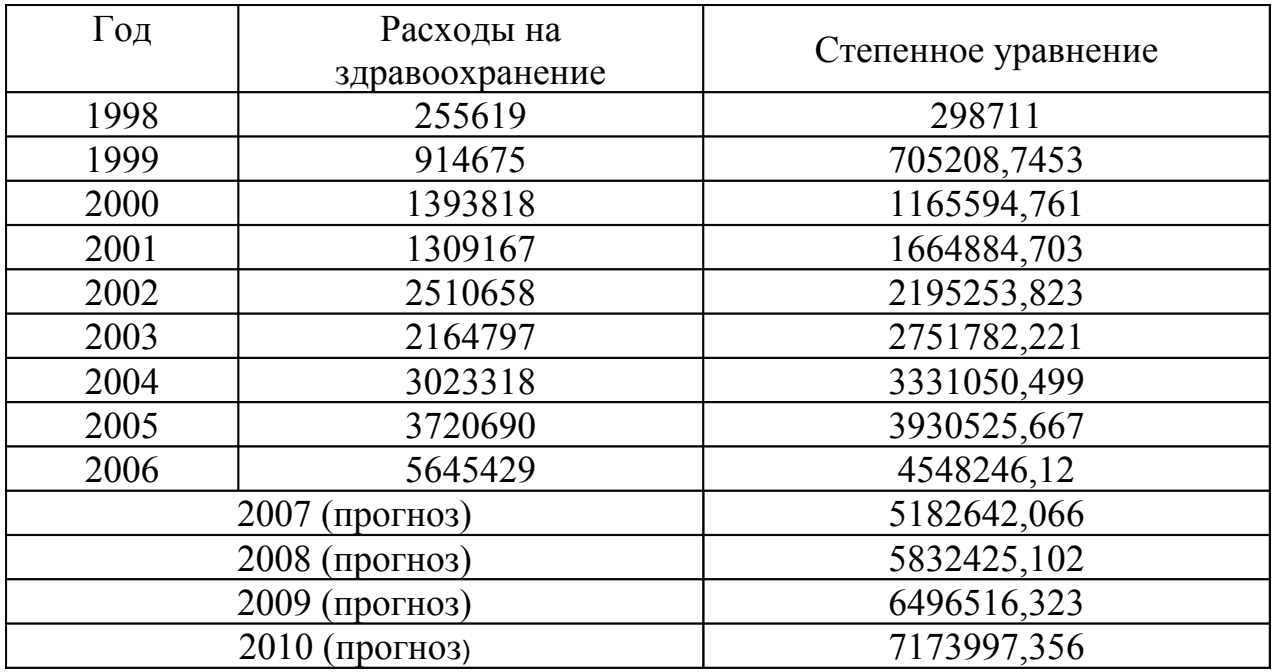

Таким образом, из вышеприведенной таблицы можно увидеть, что на 2007 год сумма расходов должна составить 5 182 642 тысяч рублей, и произойдет в дальнейшем увеличение данной суммы до 5 832 425 тысяч рублей в 2008 году, 6 496 516 тысяч рублей в 2009 году и до 7 173 997 тысяч рублей в 2010 году.

#### **5 Содержание письменного отчета**

Отчет должен быть оформлен на листах формата А4 с титульным листом, и содержать следующее:

- исходные данные для анализа;
- постановку задачи;
- краткое изложение теории;
- результаты и выводы по выполненной лабораторной работе.

#### **Список использованных источников**

1 **Уотшем, Т. Дж.** Количественные методы в финансах: учебное пособие для вузов/ Дж. Т. Уотшем, К. Паррамоу: пер. с анг;. под ред. М.Р. Ефимовой – М.: Финансы, ЮНИТИ, 1999. – 527 с. – ISBN 5-9479-092-4.

2 **Елисеева, И.И.** Общая теория статистики / И.И. Елисеева, М.М. Юсбашев – М.: Финансы и статистика, 2000. – 368 с. – ISBN – 5-318-00421-0.

3 **Ефимова, М.П.** Общая теория статистики: учебник / М.П. Ефимова, Е.В. Петрова, В.Н. Румянцев – М.: Инфра-М, 2002. – 416 с. – ISBN – 5-665- 12667-1.

4 **Иванов, Ю.Н.** Экономическая статистика. – М.: Инфра-М, 2003. – 480 c. – ISBN – 3-7690-451-3.

5 **Ряузов, Н.Н.** Общая теория статистики. – М.: Финансы и статистика, 1999. – 343 с. – ISBN – 3-212-84532-6.

6 **Макарова, Н.Н.** Статистика в Excel: учебное пособие / Н.Н. Макарова, В.Я. Трофимцев – М.: Финансы и статистика, 2002. – 200 с. –  $ISBN - 5-8945-056-2.$ 

7 **Черник, Д.Г.** Введение в Экономико-математические модели налогообложения: учебное пособие / Д.Г. Чеоник. – М.: Финансы и статистика, 2003. – 320 с. – ISBN – 3-760-45562-7.

8 **Елисеева, И.И.** Эконометрика: учебное пособие / И.И. Елисеева, С.В. Курышева – М.: Финансы и статистика, 2002. – 194 с. – ISBN – 5-230- 56690-2.

9 **Четыркин, Е.М.** Статистические методы прогнозирования / Е.М. Четыркин. – М.: Статистика, 1999. – 230 с. – ISBN – 4-670-329-2.

10 **Козлов, Н.О.** Пакет анализа в экономико-статистических расчетах / Н.О. Козлов. – М.: Финансы и статистика, 2000. – 239 с. – ISBN – 5-76234- 541-1.

11 **Айвазян, С.А.** Прикладная статистика и основы эконометрики: учебник для вузов / С.А. Айвазян, В.С. Мхитарян – М.: Юнити, 2000. – 432 с.  $-$  ISBN  $-$  3-91125-090-3.

### **Приложение А (обязательное)**

#### **Пример оформления титульного листа лабораторной работы**

Министерство образования и науки Российской Федерации Федеральное агентство по образованию

#### **ГОСУДАРСТВЕННОЕ ОБРАЗОВАТЕЛЬНОЕ УЧРЕЖДЕНИЕ ВЫСШЕГО ПРОФЕССИОНАЛЬНОГО ОБРАЗОВАНИЯ «ОРЕНБУРГСКИЙ ГОСУДАРСТВЕННЫЙ УНИВЕРСИТЕТ»**

Финансово-экономический факультет

Кафедра финансов

# **ОТЧЕТ ПО ЛАБОРАТОРНОЙ РАБОТЕ по дисциплине «Бюджетное планирование и прогнозирование»**

Выполнил ст.

группа \_\_\_\_\_\_\_\_\_\_\_\_\_\_\_\_\_\_\_\_

Оренбург 2008

# **Приложение Б (обязательное)**

# **Перечень лабораторных работ по дисциплине «Бюджетное планирование и прогнозирование»**

Таблица Б.1 – Перечень работ

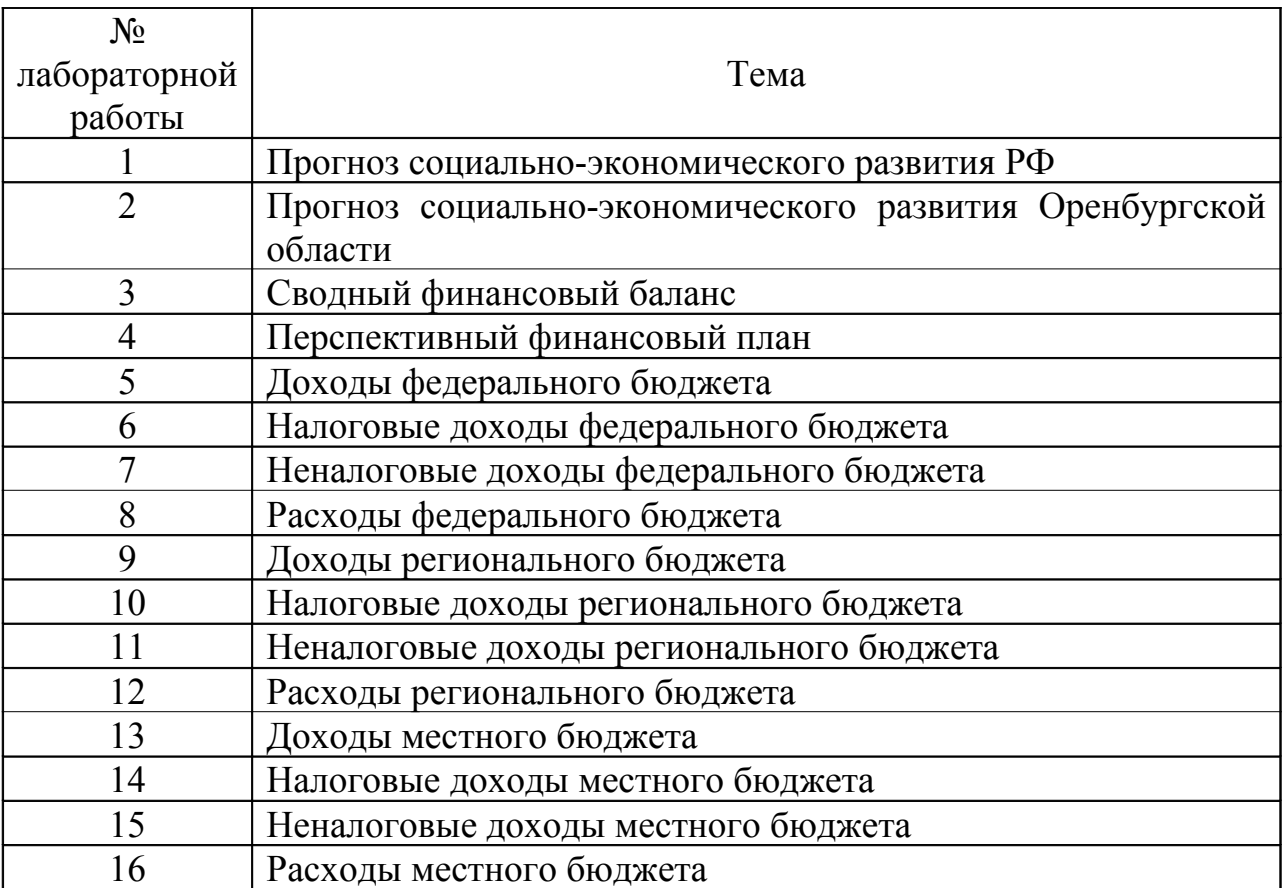